# ZÁPADOČESKÁ UNIVERZITA V PLZNI

# FAKULTA PEDAGOGICKÁ KATEDRA VÝTVARNÉ KULTURY

# **ABSTRAKTNÍ ANIMOVANÉ VIDEOKLIPY INSPIROVANÉ POST-ROCKOVOU HUDBOU**

DIPLOMOVÁ PRÁCE

## **Bc. Monika Janouchová**

*Učitelství výtvarné výchovy pro střední školy a základní umělecké školy* 

Vedoucí práce: PhDr. Jan Mašek, Ph.D.

**Plzeň, 2014**

## **Prohlášení:**

Prohlašuji, že jsem bakalářskou práci vypracovala samostatně s použitím uvedené literatury a zdrojů informací.

Plzeň 24. červen 2014 podpis:

## **Poděkování:**

Tímto bych ráda poděkovala vedoucímu diplomové práce PhDr. Janu Maškovi, Ph.D., za jeho pomoc a rady při konzultacích.

#### **ANOTACE**

Cílem mé práce bylo vytvořit animované audiovizuální klipy vycházející z vybrané post-rockové hudby. Myšlenkou bylo vizuálně zpracovat pocity, které nám poslech hudby nabízí a snažit se je zpracovat tak, aby byly v souladu s hudební složkou. V teoretické části se zaměřuji na reflexi tvůrčího popisu včetně charakteristiky inspiračních zdrojů, dále popisuji videoklip jako součást nových médií ve výuce, navrhuji freewarové alternativy grafických a editačních programů a představuji dvě vyučovací jednotky, zabývající se audiovizuálním tématem.

Klíčová slova: videoklip, animace, audiovizuální tvorba, nová média, multimédia

#### **ABSTRACT**

The goal of my thesis was to create two animated audiovisual clips based on post-rock music. The idea was to visualize feelings that comes with listening the music and try to find harmony between musical and visual components. The theoretical part is focused on the desctiption of creating the video clips including presenting sources of inspiration. Furthermore I write about audiovisual clips and new media, pointing out freeware programs for editing video and pictures. In the last part I introduce two art lessons units dealing with audiovisual theme.

Keywords: video clip, animation, audiovisual clips, new media, multimedia

## **OBSAH**

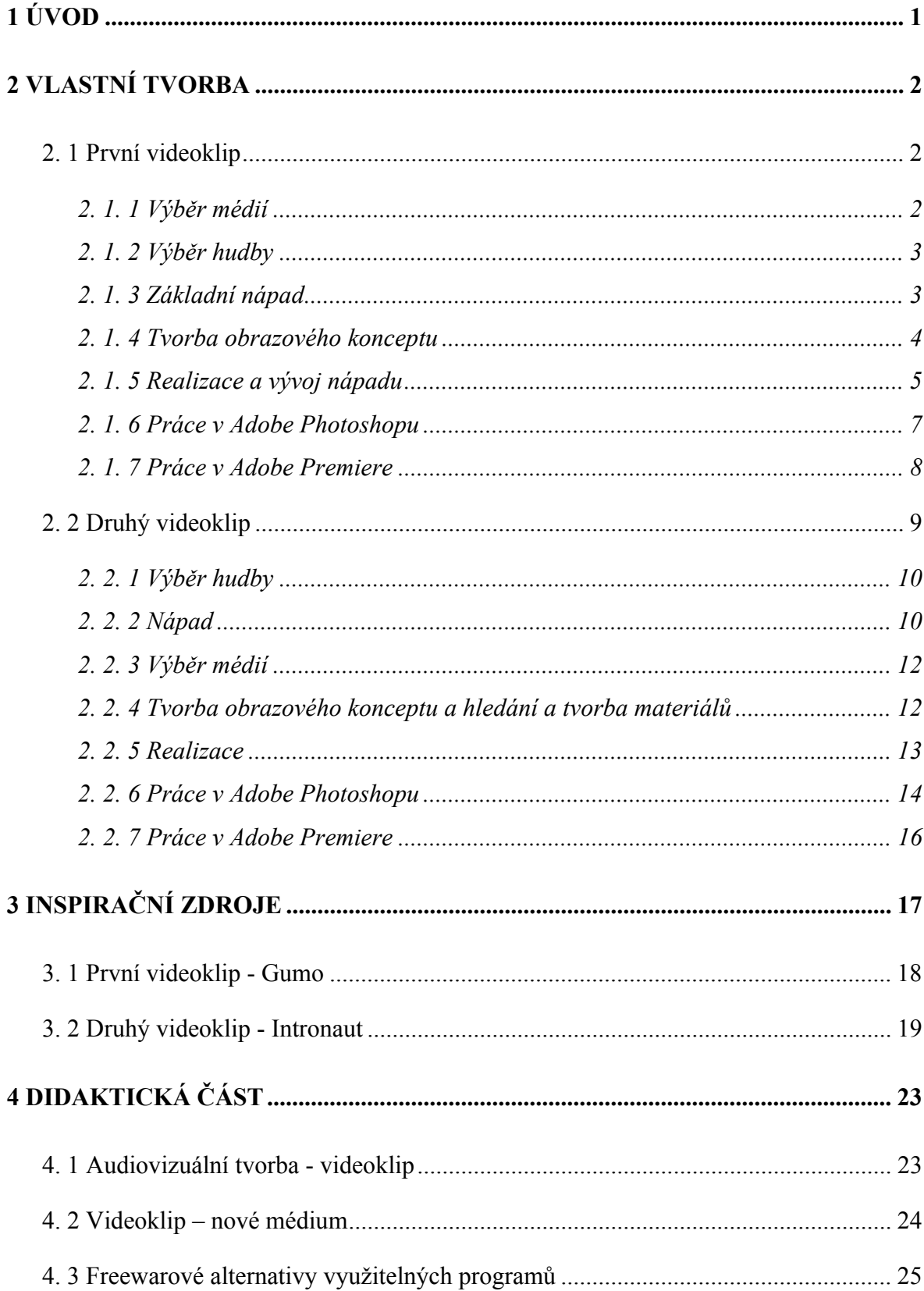

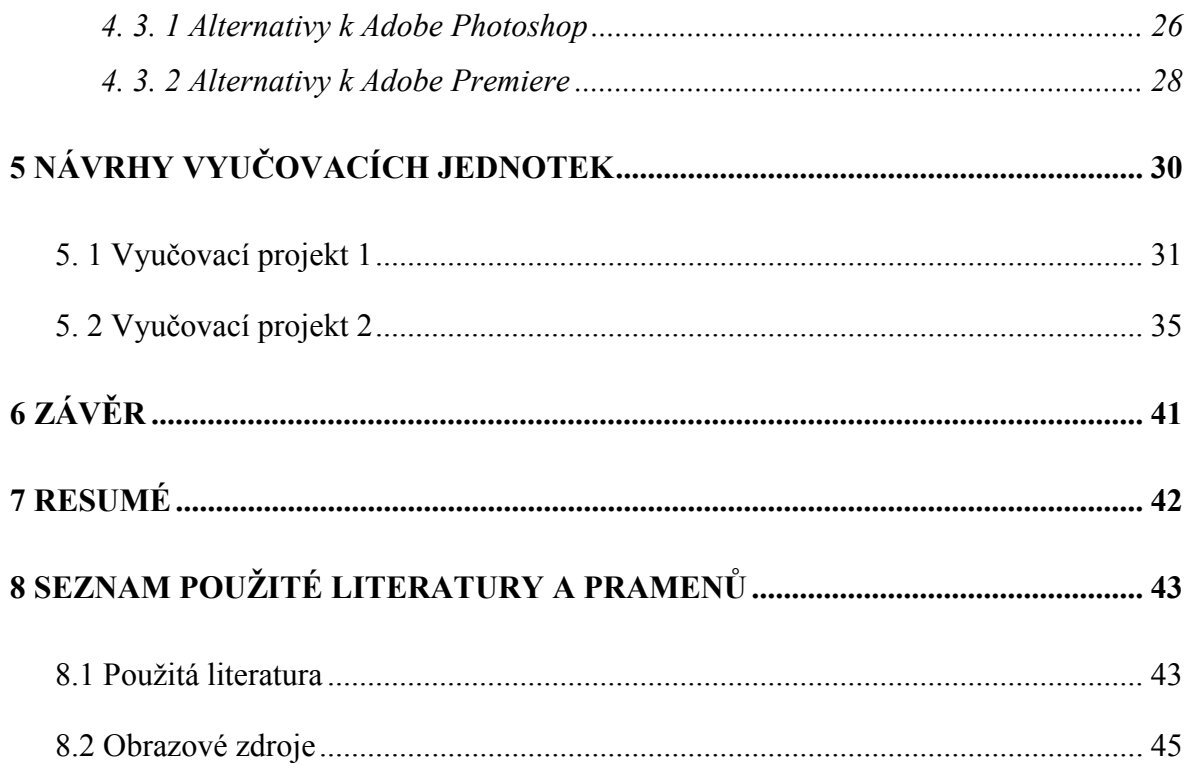

## **1 ÚVOD**

Hudební video nebo zkráceně videoklip je specifický audiovizuální žánr, který vzniká s cílem doprovázet hudební skladbu a v dnešní době je nepostradatelnou součástí vizuální prezentace většiny interpretů. Tento kulturní produkt je velmi rozmanitý, ať už po stránce obsahové, žánrové nebo stylové a spojuje dohromady hudbu s obrazem mnoha rozličnými způsoby. Ve velké míře je videoklip právě a hlavně o obraze, o vytváření obrazu pro zvuk, pro interpreta. Je to tedy velmi zajímavý žánr, který skýtá nekonečno možností pro tvorbu. (Goodwin, 1992)

Jedním z důvodů, proč jsem si vybrala tvorbu videoklipu bylo, že jsem chtěla pokračovat ve své bakalářské práci, kde jsem pomocí techniky rotoskopie tvořila animaci na téma Proměna. Proces tvorby videa se po této zkušenosti stal mým velkým zájmem, a tak jsem chtěla znovu podniknout ono kouzelné oživování statických obrazů a zamyslet se i nad tím, jak tento proces zpřístupnit žákům, jelikož bych se v budoucnu chtěla zabývat hlavně mediální tvorbou. I proto jsem zvolila videoklipy, jelikož nás v dnešním světě obklopují a zvláště mladí lidé s nimi přicházejí velmi pravidelně do styku. Já sama jsem tímto audiovizuálním žánrem uchvácena a velmi se o něj zajímám, spojuje totiž moje dvě nejoblíbenější věci, hudbu a obraz. Mohla bych o sobě říci, že hudbu poslouchám vizuálně, při jejím poslechu si totiž představuji obrazy, přehrávám v hlavě příběhy, a to je také důvod, proč mne videoklipy tak zajímají a proč jsem si zvolila toto téma kvalifikační práce.

Moje práce se dělí na část praktickou a teoretickou. Praktickou část představují dva videoklipy pro post-rockové kapely. První je pro píseň Gumo od skupiny Ubožák a je tvořen pomocí počítačové kresby, druhý doprovází skladbu Primordial Soup od kapely Intronaut a je tvořen pomocí fotografií a krátkých videí.

V teoretické části se zabývám popisem tvorby videoklipů, představením mých inspiračních zdrojů, pak následuje didaktická část zabývající se audiovizuálním žánrem, jako součástí nových médií a vhodnosti jejich začlenění do hodin výtvarné výchovy, a také navržení vhodných freewarových programů pro tvorbu klipů, práci s fotografiemi a editaci videa. Jako poslední následují návrhy dvou vyučovacích projektů, které se zabývají tvorbou videoklipů.

## **2 VLASTNÍ TVORBA**

Mým cílem bylo vytvořit dva videoklipy inspirované abstrakcí, surrealismem a postrockovou hudbu. Bylo nutno vybrat hudbu a vytvořit si určitou vizi, plán, jak budou videoklipy vypadat. Jak už jsem psala výše, poslouchám hudbu vizuálně, při jejím vnímání mi v hlavě běží obrazy, utváří se příběhy a post-rocková muzika ve mně právě vyvolává jakýsi snový, surreálný pocit. Proto jsem chtěla, aby klipy měly takový neurčitý nádech a odrážely to, co ve mně hudba vyvolává a jak ji vnímám.

Na dílech jsem pracovala postupně, nejdříve jsem dokončila první, kreslený klip a poté začala pracovat na klipu druhém, jenž se skládal pouze z fotografií. Práce na nich byla velmi odlišná, ale troufám si říci, že oba dva zachytili atmosféru vybraných písní.

### **2. 1 První videoklip**

Pokud se dívám na svou práci zpětným pohledem, byla realizace prvního videoklipu nejtěžší. Cílem bylo vytvořit kreslenou animaci pro skoro tři a půl minuty dlouhou. Vlastní tvorba byla rozložena do několika částí, které popisuji v kapitolách níže. Jako první jsem se zaobírala výběrem hudby, dále pak vytvářením námětu, výběrem vhodným médií pro práci, tvorbou storyboardu, fotografováním snímků pro podporu kresby, a konečně počítačovou kresbou v Adobe Photoshop a finálním zpracováním v programu Adobe Premiere.

## *2. 1. 1 Výběr médií*

Ještě před samotným začátkem tvorby bylo nutné vybrat médium, se kterým budu pracovat. Nakonec jsem zvolila programy Adobe Photoshop a Adobe Premiere, jelikož jsem na ně zvyklá ze své bakalářské práce a dobře se mi s nimi pracuje.

## *2. 1. 2 Výběr hudby*

Jakožto člen audiovizuálního žánru, je videoklip pevně provázán s hudbou, se kterou se v ideálním případě navzájem doplňuje. Hudbu jsem vybírala jako první, jelikož smyslem videoklipu je ji doprovázet, a tak jsem chtěla stavět na představách a pocitech, které ve mně bude skladba vyvolávat.

Měla jsem jistotu v tom, že bych chtěla vytvořit klip pro post-rockovou kapelu. Tato hudba je pro mě v poslední době velmi důležitá a chtěla jsem jí tím svým způsobem vzdát hold. Post-rock je hudební žánr, řadící se mezi alternativní rock, který se od běžného rocku odlišuje používáním jiných hudebních postupů, zacházením s melodií, rytmem a tóny. Pro mne je to hudba mnoha významů, plná snů, transcendence a hlavně plná inspirace. A tak mě k nápadu na tvorbu klipu přivedl právě jeden z koncertů, na kterých jsem během loňského roku byla. Když jsem při poslechu zavřela oči, strhlo se v mé hlavě surreálněabstraktní divadlo, plné míhajících se obrazů a pocitů. Sledovala jsem příběh a světlo reflektorů mi vytvářelo za víčky podivné vzory. A tak jsem se rozhodla, že chci do klipu vdechnout svoje zážitky, zobrazit ono magické proudění hudby do těla a její vliv na naši mysl.

Problém při výběru správné skladby se ukázal být v zalíbení post-rockových kapel v dlouhé stopáži písní, které někdy dosahují i celé hodiny, přičemž průměrná délka je asi něco kolem osmi minut. Důvodem takovéto stopáže je, troufám si říci, právě ona narativnost jejich hudby. Skladby vyprávějí příběhy, vzájemně se doplňují a samy o sobě často ztrácejí část svého kouzla.

Při konečném výběru písně jsem se nakonec vrátila k původní inspiraci a vybrala si zvládnutelně dlouhou skladbu jménem Gumo, od plzeňské kapely Ubožák.

## *2. 1. 3 Základní nápad*

Už při hledání skladby jsem se pokoušela tvořit k ní obrazy. Chtěla jsem vytvořit animovaný klip, jenž bude zobrazovat atmosféru písně a bude tak trochu osobní výpovědí o mém vztahu k písni a jejím prožívání. Jelikož je skladba, jež jsem si vybrala instrumentální, nebyla jsem vázána slovy textu, a mohla jsem se nechat plně inspirovat pouze hudbou. Ideou bylo zobrazit člověka, který je vystaven zvukům skladby, a vnitřním

zrakem pozoruje klání emocí, které v něm hudba vyvolává. Emoce rostou, proměňují se, gradují a umírají s písní. Chtěla jsem zachytit příběh o zrození, prchavý nikdy nekončící příběh o symbióze člověka a hudby, již poslouchá.

Myšlenky nechodily nijak uspořádaně a soustavně. Při poslechu jsem si musela utvářet systém poznámek a dělat náčrtky, abych pak měla dostatek materiálu k tvorbě storyboardu. Některé nápady, které už bylo možné považovat za využitelné, jsem si i zkoušela načrtnout i na počítači, abych viděla, jak fungují mimo moji hlavu a skicák. Těmito úkony jsem si zároveň utvářela konečnou představu, jak bude klip vypadat. Od čistě černo-bílého zpracování jsem přešla k rozhodnutí vytvořit celý videoklip v odstínech šedi. Po dlouhém zkoušení jsem zvolila pouze pět základních odstínů šedé barvy a barvu černou, které pak provázejí celý videoklip. Ve skicách mi tato varianta ale přišla příliš jednolitá a tak jsem nakonec, pro rozbití oné jednolitosti pouhých barevných ploch, vybrala pozadí, jež má v sobě texturu a oživuje plochy a čáry čistých barev.

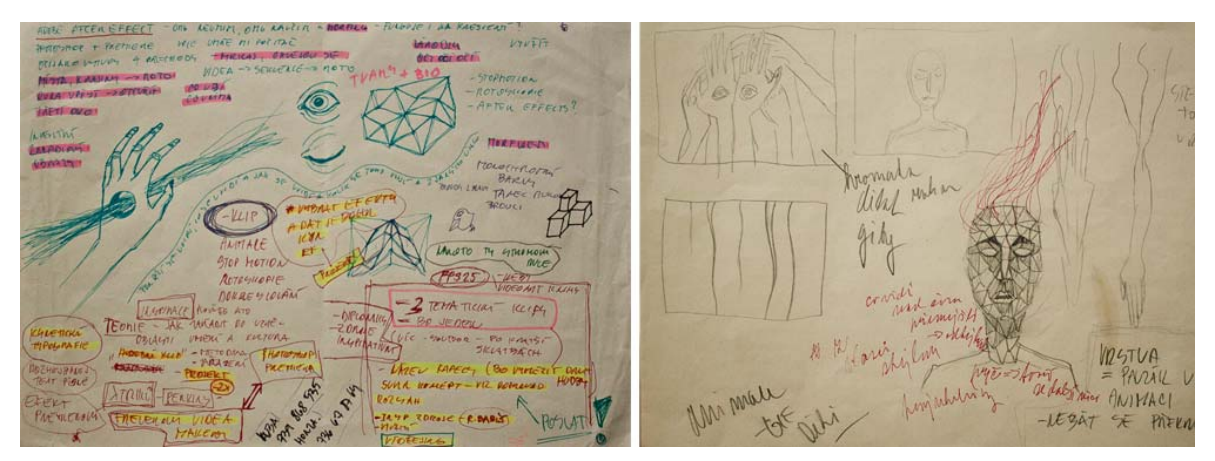

**Obr. 1., 2.:** Ukázky ze skicáku

### *2. 1. 4 Tvorba obrazového konceptu*

Když už byl celý koncept vymezen, bylo možno pustit se do tvorby storyboardu. Nápady, jež jsem si zaznamenávala do svého skicáku, bylo nutno složit dohromady, dát jim nějaký rámec a k tomu právě slouží storyboard, jinak řečeno, technický scénář. Ten na první pohled připomíná kreslený příběh. Jedná se o obrazovou mapu, která popisuje děj v časové posloupnosti a měla by obsahovat úplnou informaci o filmu (Plass, 2010). Nejprve bylo nutno pozorně si naposlouchat píseň a vyznačit si v ní přechodové momenty, tedy části, kde se hudba nějaký zásadnějším způsobem mění a bude ji tedy provázet i změna obrazová. Skladbu jsem si rozdělila na různě dlouhé sekvence a začala na ně pasovat svoje vizuální nápady. Když jsem měla základní kostru hotovou, vrátila jsem se ke skladbě a snažila se propočítat kolik obrázků – framů<sup>1</sup> bude pro video potřeba a kolik obrazů tedy bude potřeba pro jednotlivé sekvence, jež jsem si v písni stanovila. Pro tříminutové video mi při rychlosti deset framů za sekundu vycházelo nějakých tisíc osm set obrázků.

Skladbu jsem rozdělila na patnáct částí, které nás provází skladbou. Na papír jsem si rozkreslila jednotlivé výjevy a označila si je časem, ke kterému se vážou. Jak můžete vidět na obrázku níže, můj storyboard není zrovna ukázkou přesné a vypočítané práce, ale s tvorbou přicházely nové nápady a inspirace, takže se můj technický scénář musel neustále přizpůsobovat.

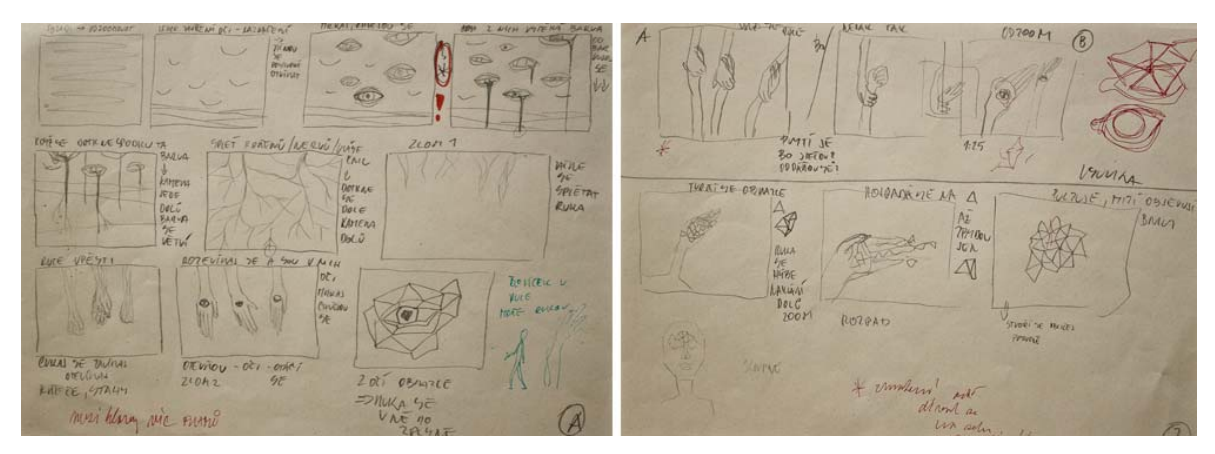

**Obr. 3., 4.** : Ukázky z obrazového konceptu

<u>.</u>

## *2. 1. 5 Realizace a vývoj nápadu*

Při realizaci videoklipu jsem se rozhodla postupovat chronologicky, a to z důvodu, že jsem chtěla mít možnost průběžně kontrolovat již vytvořené sekvence. To mi dávalo výhodu být schopna poměrně jednoduše provést změny v částech díla, kde to bylo potřeba. Musím říci, že jsem této možnosti dosti využívala, jelikož některé kousky sekvencí bylo nutno v průběhu upravovat, zcela vynechat nebo přidělat úplně nové. S tvorbou totiž přicházela další inspirace a tak jsem byla občas nucena přehodnocovat původní záměr, a vymýšlet alternativy. Jádro původního nápadu, přes všechny úpravy, zůstalo nezměněné.

<sup>&</sup>lt;sup>1</sup> video frame je jeden z mnoha statických obrazů, které tvoří pohyb ve výsledném snímku

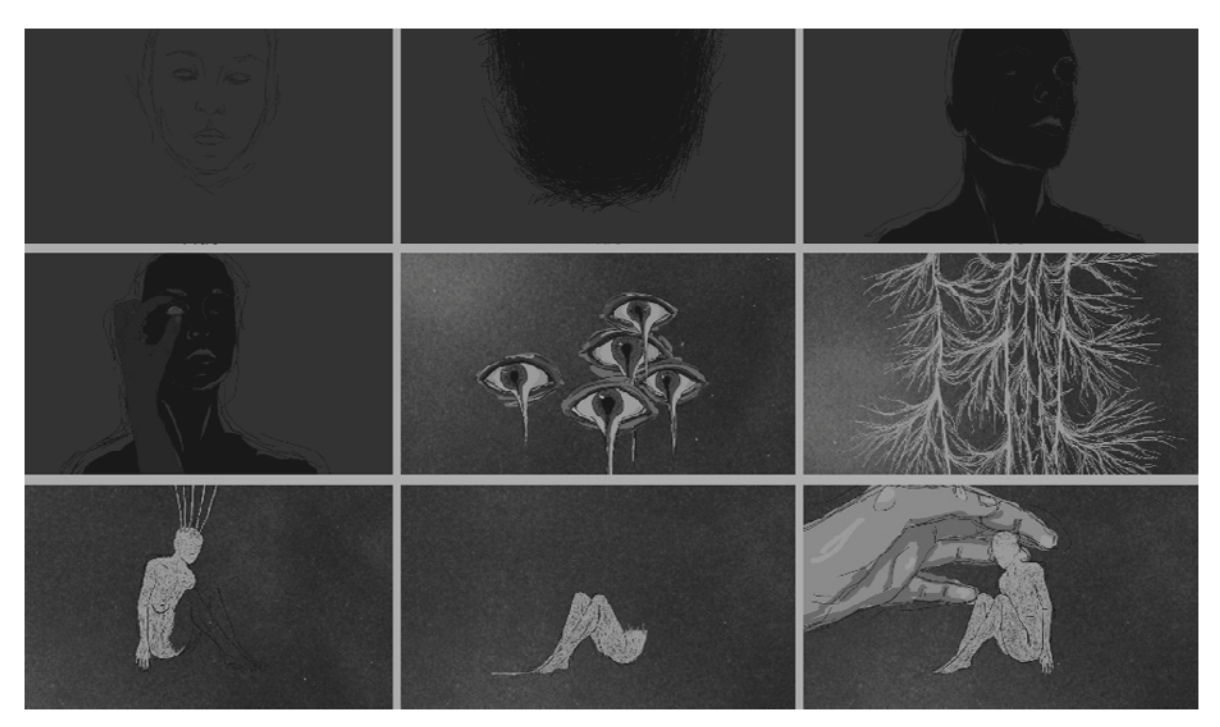

**Obr. 5.**: Obrazový koncept klipu

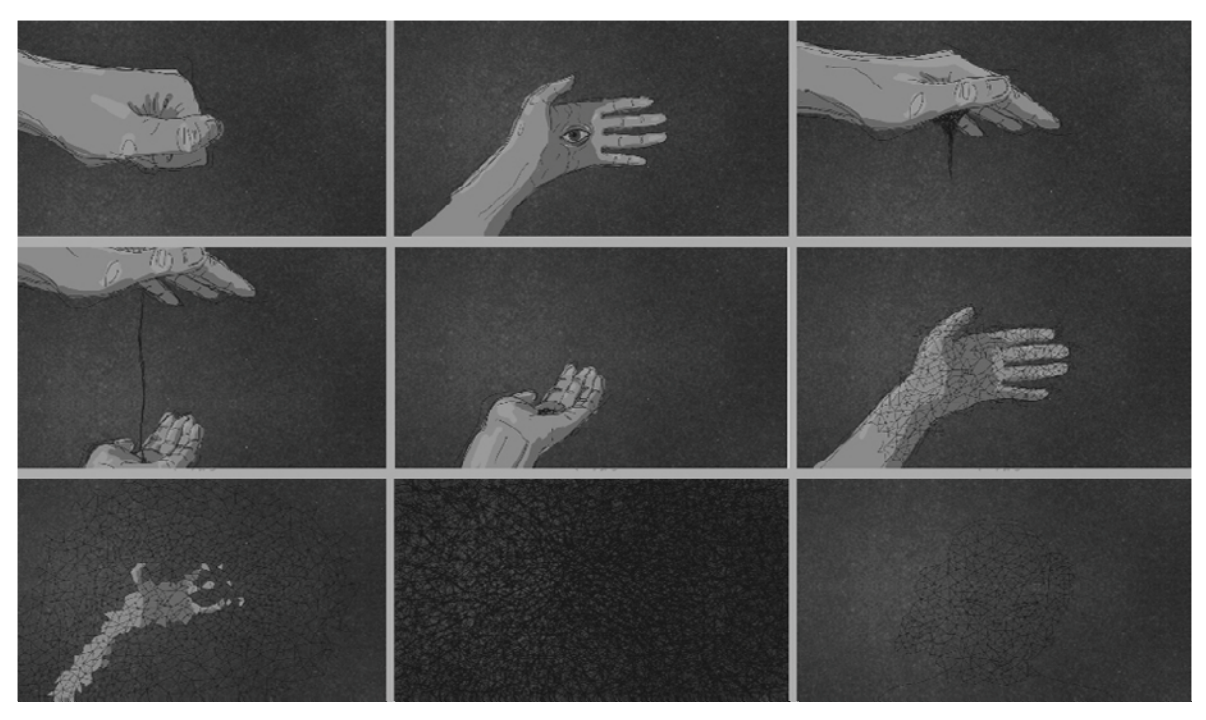

**Obr 6.:** Obrazový koncept klipu 2

## *2. 1. 6 Práce v Adobe Photoshopu*

Celý první klip je tvořen počítačovou kresbou v programu Adobe Photoshop, za využití touchpadu, jelikož mi kresba počítačovou myší nevyhovuje. Proces tvorby je zde vlastně podoben procesu klasické animace. Pro vytvoření iluze pohybu jsem potřebovala překreslit každé políčko, k čemuž jsem ve photoshopu využívala práce s vrstvami, jako kreslíři pracují s průhledným celuloidem.<sup>2</sup> Každá mnou nakreslená vrstva pak byla uložena jako obrázek ve formátu jpg, které přidáním do Adobe Premiere tvořily jednotlivé framy animace.

V některých částech mé animace se pohyb vytvářel posouváním již nakreslených částí po pozadí, i zde jsem používala vrstev, díky kterým jsem mohla posouvat vybrané objekty po pozadí a určovat jejich pozici. V dalších částech jsem pak musela rozkreslovat jednotlivé fáze pohybu. Jelikož jsem chtěla přidat obrazu na dynamičnosti, potřebovala jsem, aby se linky jednotlivých objektů chvěly. To mi zkomplikovalo postup tvorby, protože jsem si nemohla usnadnit práci kopírováním objektů, protože jejich kresba musela být rozdílná a tak jsem vždy musela mít připravené alespoň tři verze kreseb. Dobře je to vidět například na příkladu ruky, kdy si můžete všimnout, jak se její linie i barvy střídají alespoň ve třech verzích, aby to vypadalo, že se obraz chvěje.

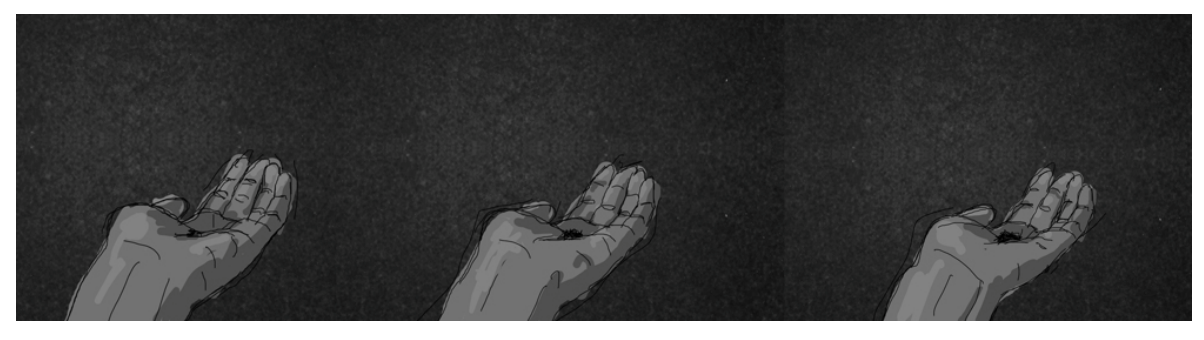

**Obr. 7.:** Kresba objektů

1

Vylepšením, které jsem do nynější práce s Adobe Photoshop přinesla, byla práce s klávesovými zkratkami. Přiřazení mnou nejčastěji používaných úkonů k určitým tlačítkům na klávesnici přineslo velké urychlení v práci. Nemusela jsem tak zdlouhavě procházet menu a hledat potřebné akce.

<sup>&</sup>lt;sup>2</sup> V klasické kreslené animaci se zachycují fáze pohybu kreslením na průhledný celuloid, který je přichycen na speciálním prosvíceném stole. Prosvícením animátor dosáhne toho, že vidí fáze pohybu, uchycením pak zase stejného poměru kreseb ke kompozici obrazu.

Při tvorbě jsem postupovala chronologicky podle storyboardu. Vypracovávala jsem postupně obrázky pro jednotlivé sekvence a ty pak ukládala do pojmenovaných složek. Tato pečlivá příprava a třízení obrázků a složek mi pak zjednodušila finální práci s Adobe Premiere.

#### *2. 1. 7 Práce v Adobe Premiere*

Práce v Adobe Premiere byla závěrečnou částí při tvorbě mého klipu. Všechny předpřipravené obrázky se musely vložit do programu a načasovat do hudby, kterou jsem vložila na časovou osu jako první a vyznačila na ní jednotlivé sekvence, části, kde se skladba mění, a kde tak nastane i změna vizuální. ¨

Obrázky jsem do Premiere importovala postupně. Pokaždé, když jsem měla hotovou určitou část práce, vložila jsem ji do programu a zkoušela, zda sedí do skladby a zda funguje, tak jak jsem si představovala. Jak už jsem psala výše, tento způsob práce jsem zvolila proto, abych byla schopna dělat průběžné úpravy, přidat či ubrat framy v případě, že neseděly do skladby, nebo dokonce měnit sekvence, jež měly následovat.

Když byly všechny obrázky naimportované do programu, bylo na čase provést finální korektury, které se týkaly především správného načasováním jednotlivých obrazových sekvencí. To jsem provedla prodloužením doby některých framů tam, kde bylo potřeba obraz trochu posunout dopředu, nebo zkrácením tam, kde bylo nutno sekvenci trochu zkrátit, aby vše sedělo do hudby.

| Pr. Adobe Premiere Pro - D:\A_PREMIERA\gumo              |                                                            |                                                                                               |                                     |                                                                                                    |                                                        |                            | <b>HELDER CAR WELL AND</b> |
|----------------------------------------------------------|------------------------------------------------------------|-----------------------------------------------------------------------------------------------|-------------------------------------|----------------------------------------------------------------------------------------------------|--------------------------------------------------------|----------------------------|----------------------------|
| File Edit Project Clip Sequence Marker Title Window Help |                                                            |                                                                                               |                                     |                                                                                                    |                                                        |                            |                            |
| Project: gumo Resource Central                           | $\cdot \equiv$                                             | Source: 01.jpg v   Effect Controls Audio Mixer: Sequence 01                                   |                                     | $\cdot \equiv$<br>Metadata                                                                                          | Program: Sequence 01 -                                 |                            | $\pm$                      |
| $01$ .jpg                                                |                                                            |                                                                                               |                                     |                                                                                                    |                                                        |                            |                            |
|                                                          | Still Image, 1920 x 1080 (1,0), Alpha =<br>00;00;00;04     |                                                                                               |                                     |                                                                                                    |                                                        |                            |                            |
|                                                          |                                                            |                                                                                               |                                     |                                                                                                    |                                                        |                            |                            |
| gumo.prproj                                              | 113 Items                                                  |                                                                                               |                                     |                                                                                                    |                                                        |                            |                            |
| $\circ$                                                  | $\overline{\mathbf{v}}$ $\overline{\mathbf{v}}$<br>In: 311 |                                                                                               |                                     |                                                                                                    |                                                        |                            |                            |
| Name.                                                    | Label<br>Fran                                              |                                                                                               |                                     |                                                                                                    |                                                        |                            |                            |
| <b>B</b> 000.jpg                                         | ◼                                                          |                                                                                               |                                     |                                                                                                    |                                                        |                            |                            |
| to 00_zacatek                                            | о                                                          |                                                                                               |                                     |                                                                                                    |                                                        |                            |                            |
| 01_zacatek                                               | О                                                          |                                                                                               |                                     |                                                                                                    |                                                        |                            |                            |
| 12_ruka zveda                                            | п                                                          |                                                                                               |                                     |                                                                                                    |                                                        |                            |                            |
| $\approx 03$ oks                                         | П                                                          |                                                                                               |                                     |                                                                                                    |                                                        |                            |                            |
| <sup>64</sup> 0ka tecou                                  | П                                                          |                                                                                               |                                     |                                                                                                    |                                                        |                            |                            |
| <b>DS</b> DFedivo                                        | П                                                          |                                                                                               |                                     |                                                                                                    |                                                        |                            |                            |
| <b>De</b> 05_předivo panak                               | О                                                          |                                                                                               |                                     |                                                                                                    |                                                        |                            |                            |
| 67_panaky odtyka                                         | П                                                          |                                                                                               |                                     |                                                                                                    |                                                        |                            |                            |
| <b>DB_pohyb</b> vpravo                                   | П                                                          |                                                                                               |                                     |                                                                                                    |                                                        |                            |                            |
| 69 ruka na scenu                                         | П                                                          |                                                                                               |                                     |                                                                                                    |                                                        |                            |                            |
| 10_ruka druha                                            | П                                                          |                                                                                               |                                     |                                                                                                    |                                                        |                            |                            |
| <b>B</b> 01.jpg                                          | π                                                          |                                                                                               |                                     |                                                                                                    |                                                        |                            |                            |
| <b>B</b> 02.jpg                                          | П                                                          | $= 00,00,00,00$<br>$\boxed{3}$                                                                | <b>RECEIVE E</b>                    | 00:00:00:04                                                                                                    | $-00.03.08.07$                                         | Fit is                     | 00:03:28:15                |
| <b>B</b> 033pg                                           | п                                                          | 10000<br>00:00:00:01                                                                          | 00:00:00:02                         | 00:00.00;04<br>00:00:00:03                                                                                          | $-0.001$                                               | 00:04:59:16                | 00:09:59:09                |
| <b>B</b> 04.1pg                                          | ▬                                                          |                                                                                               |                                     | <b>四日 A</b>                                                                                                    | $\mathcal{R}$ and $\mathcal{R}$                        | T+ 41 > 10 +7 15 EF 9<br>o |                            |
| <b>B</b> . 05 inn<br>■ 【 Im の 融 罰 音 4                    | ▬<br>N                                                     | $\left\{ \leftarrow \rightarrow \right\}$ $\left\{ \left\vert \bullet \right\rangle \right\}$ |                                     | $P_0$ =                                                                                                    | $\left\{ \begin{array}{cc} + & + \end{array} \right\}$ | 当病者                        |                            |
| Effects Hin =<br>Info                                    | Timeline: (no sequences)                                   | Timeline: Sequence 01                                                                         |                                     |                                                                                                    |                                                        |                            | -<br>Audi *                |
| o                                                        | 00.03.08:07                                                | 00:03:09:19                                                                                   | 00:03:14:19                         | 00:03:19:19                                                                                                    | 00:03:24:19                                            | 00:03:29:18                | $\overline{\phantom{a}}$   |
| <b>Wideo Effects</b>                                     | 29                                                         |                                                                                               |                                     |                                                                                                    |                                                        |                            |                            |
| <b>Wideo Transitions</b>                                 | $=$ viueu $\epsilon$<br><b>MA</b>                          |                                                                                               |                                     |                                                                                                    |                                                        |                            | Tool $\overline{\cdot}$ =  |
| 3D Motion                                                | 8B<br>w Video 1                                            |                                                                                               |                                     | 463pg Opacity:Opacity -                                                                                             |                                                        |                            | 1 三                        |
| <b>W.</b> Dissolve<br>Additive Dissolve                  | $\Box$ $\alpha$                                            |                                                                                               |                                     | <u> 1999 - 1999 - 1999 - 1999 - 1999 - 1999 - 1999 - 1999 - 1999 - 1999 - 1999 - 1999 - 1999 - 1999 - 1999 - 19</u> |                                                        |                            | + # *                      |
| Cross Dissolve                                           | * Audio 1<br>4.81                                          |                                                                                               |                                     |                                                                                                    |                                                        |                            | $2 -  n+1 $                |
| Dip to Black                                             | 田也<br>A Audia of M                                         |                                                                                               | Anti-Anti-Anti-Anti-Anti-Anti-Anti- |                                                                                                    |                                                        |                            | $\mathcal{P}$<br>O<br>с    |
| <b>FO</b>                                                | 44.91                                                      | 平                                                                                             |                                     |                                                                                                    |                                                        |                            | в                          |
|                                                          |                                                            |                                                                                               |                                     |                                                                                                    |                                                        |                            |                            |
|                                                          | Pr Adobe Premiere                                          | D Facebook - Mozil.                                                                           | <b>B</b> DP_BP                      | <b>N</b> <sub>C</sub> ROZTRIDIT<br>DP - Microsoft W                                                                 | SEZNAM POUZIT                                          | Bakalarska prace           | CS - 医著口中<br>11:09         |
|                                                          |                                                            |                                                                                               |                                     |                                                                                                    |                                                        |                            |                            |

**Obr. 8.:** Rozhraní Adobe Premiere

Když jsem byla spokojena s finálním produktem, bylo nutno vyexportovat videoklip do požadovaných formátů a to formátu pro DVD, jež se přikládá k diplomové práci a formátu pro prezentaci na Youtube a Vimeu.<sup>3</sup>

## **2. 2 Druhý videoklip**

1

Druhý videoklip vznikal naprosto odlišnou technikou než ten předchozí. Skládá se totiž pouze z fotografií, které se spolu různě prolínají a tvoří tak takové snové abstraktní koláže, které ilustrují vybranou hudbu. Práce na tomto klipu byla o poznání rychlejší, jelikož postrádá vlastní kresbu, jež je velmi pracná a zdlouhavá. Komponování obrázků naopak vynikalo flexibilitou v tvorbě a úpravách. Práce je zde stavěna na principech stop motion animace4 , kdy fotografiemi postavenými za sebe vyvolávám iluzi pohybu.

<sup>&</sup>lt;sup>3</sup> Youtube a Vimeo se řadí mezi internetové stránky umožňující jejich uživatelům sledovat, sdílet a nahrávat audiovizuální obsah. Mohou tedy sloužit jako portfolio pro presentaci vlastní tvorby nebo jako databáze inspiračních zdrojů. 4

<sup>&</sup>lt;sup>4</sup> Stop motion, pookénková nebo fázová animace je technika animace, při níž je reálný objekt mezi jednotlivými snímky ručně upravován a posouván o malé úseky, tak aby po spojení vyvolala animace dojem spojitosti.

## *2. 2. 1 Výběr hudby*

Jak už jsem psala u prvního klipu, výběr post rockové písně pro mě ideální délky, byl poněkud obtížný. Nakonec jsem vybrala minutovou skladbu od skupiny Intronaut. Zvolila jsem ji pro její snový, mysteriózní ráz a příjemný kytarový riff. Hudbu jsem hledala už s myšlenkou, že na klip chci použít různě se prolínající fotografie a tato skladba se k tomu přímo vybízela. Měla tak akorát pravidelnou skladbu a inspirovala mě obrazově i myšlenkově.

### *2. 2. 2 Nápad*

Idea druhého klipu vznikala opět postupně. Chtěla jsem vytvořit něco stylově odlišného, než předchozí klip a vybraná píseň se zdála být ideální pro takový snový, dovnitř zahleděný, neurčitý pohled, tvořený různými fotografickými záběry. Práce s prolínáním fotografií se mi zdála jako vhodný způsob, jak docílit onoho mlžného dojmu. Myšlenky a nápady jsem si zapisovala podobným způsobem jako při tvorbě předchozího klipu. Skladba, jež je opět instrumentální, ve mně vyvolávala představy intronauta, člověka cestující v sobě, plujícího v nevědomí, obrazy člověka, přírody, techniky, věcí na našem světě, jež se vzájemně prolínají a ovlivňují. Snažila jsem se zachytit pocit z této krátké skladby, pocit, že vše je propojené, bez jednoho druhé zaniká a lidská mysl vše pozoruje, prožívá. Chtěla jsem se zaměřit na podobnost a provázanost prvků kolem nás. Tyto idey v díle vyjadřuji právě oním prolínáním a proplouváním jednotlivých vrstev.

Přikládám ukázky finálních sekvencí, seřazených dle toho, jak byly ve videu použity.

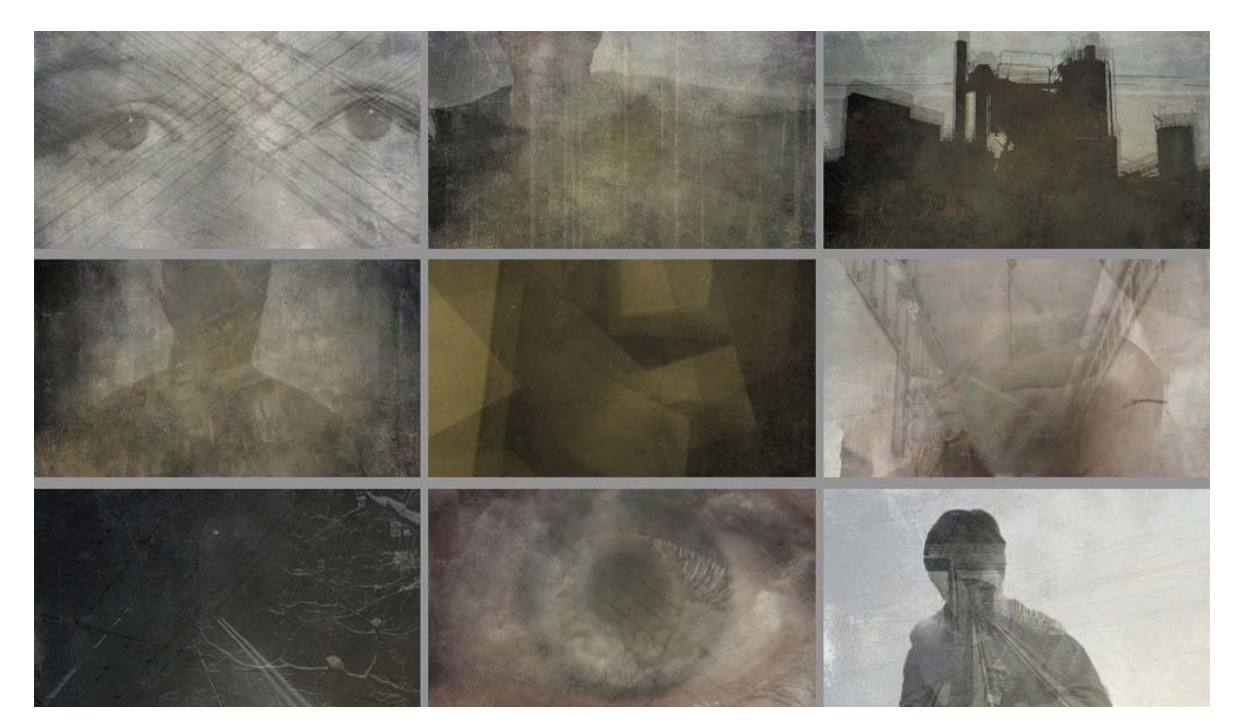

**Obr. 9.:** Obrazový koncept druhého klipu

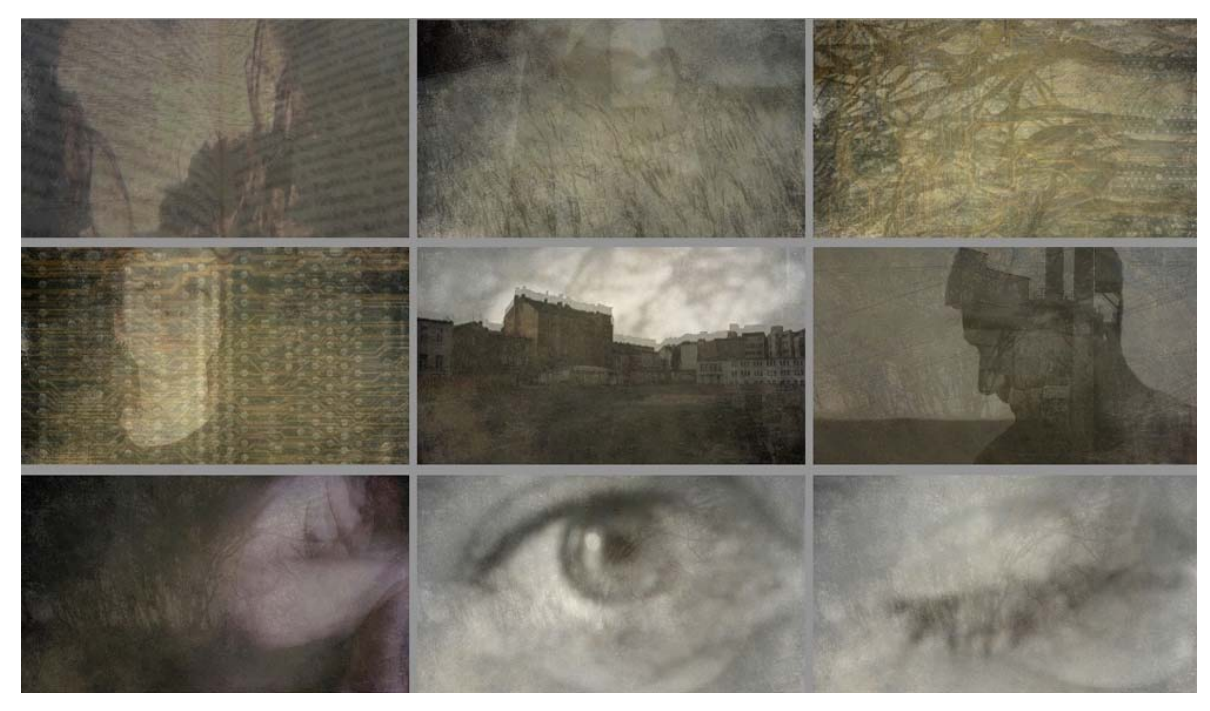

**Obr. 10.:** Obrazový koncept druhého klipu 2

#### *2. 2. 3 Výběr médií*

I zde jsem opět zvolila programy Adobe Photoshop a Adobe Premiere, jelikož jsem v práci s nimi nabyla již mnoho zkušeností a měla jsem v nich uživatelsky vhodně nastavené klávesové zkratky.

## *2. 2. 4 Tvorba obrazového konceptu a hledání a tvorba materiálů*

Tvorba storyboardu pro tento videoklip se značně lišila od toho předchozího, i když některé prvky zůstaly stejné. Pořád bylo nutné rozčlenit si skladbu na jednotlivé sekvence, podle toho, kde se hudba mění a kde tak budou přechody scén. S tímto připraveným časovým plánem jsem pak začala hledat a tvořit materiály pro tvorbu.

Měla jsem vytvořenou určitou vizi, jak bude výsledné video vypadat, a vyzkoušela jsem si zkomponovat několik obrazů, abych viděla, jak se s fotografiemi pracuje a jak moje představa funguje v hotovém díle. Tak jsem si tedy vytvořila takovou databázi návrhů, jež mi byly oporou pro další tvorbu, ale netvořili pevný storyboard. Věděla jsem, že chci použít fotografie obličejů, přírody a výtvorů člověka, že chci nějak zobrazit cestu životem a jeho vnímání. Inspiraci jsem hledala na internetu a během každodenního života. (Konkrétním inspiračním zdrojům se podrobněji věnuji ve třetí kapitole) V této části mne tvorba velmi naplňovala. S hudbou ve sluchátkách jsem procházela městem a fotila nebo točila vše, co mě nějakým způsobem zaujalo, doma jsem pak pro změnu procházela internetovým světem a čerpala zajímavé obrazy, videa a nápady. Plnila jsem svoji složku s materiály a skládala dohromady jednotlivé návrhy na sekvence, tyto náhledy jsem pak zkoušela dávat za sebe, porovnávat a propojovat a navazovat na hudbu.

Po rozčlenění písně, jsem věděla, kolik sekvencí a o jaké délce budu potřebovat. Předpřipravila jsem si tedy složky, kam jsem průběžně ukládala svoje návrhy a tvořila tak virtuální storyboard. Tímto způsobem vzniklo dvacet pět návrhů, ze kterých jen nakonec realizovala dvacet.

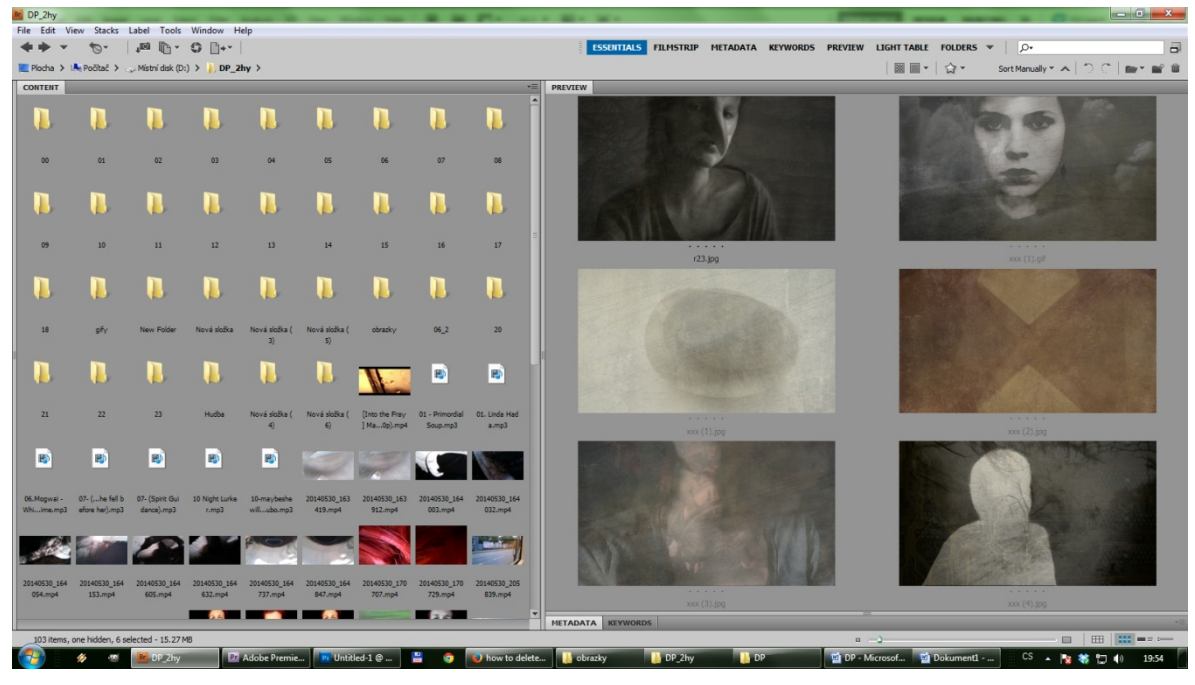

**Obr. 11.:** Práce na storyboardu

Obrazy, jichž ve své práci využívám, jsou z převážné části autorské. Fotografie i videa jsem snímala na svůj telefon. Pracovala jsem ale i se starými fotografiemi, které jsem vytvářela na různé předměty ve škole a s internetovými zdroji. Například jsem použila databázi textur, ze které jsem si stáhla textury zdí a papírů, pro starý, rozechvělý efekt videa.

## *2. 2. 5 Realizace*

I ve druhém videoklipu jsem pracovala v programech Adobe Photoshop a Adobe Premiere. Držela jsem se předpřipravených návrhů jednotlivých scén, které jsem postupně zpracovávala a uváděla do pohybu.

Důležité bylo stanovit si nějaké sjednocující prvky, jež budou provázet celý videoklip. V klipu se střídají různé záběry, které spolu sice souvisí, ale pro ucelený dojem z videa by to nestačilo. Vybrala jsem tedy několik textur, jež se v celém klipu opakují, oprýskanou starou zeď, motiv stromů a inkoust rozpíjející se ve vodě. Také jsem si stanovila tonalitu obrazu, které jsem pak musela podřídit všechny použité fotografie.

## *2. 2. 6 Práce v Adobe Photoshopu*

Práce v Photoshopu provázela celou dobu tvorby klipu, jelikož jsem v něm vytvářela i návrhy, o kterých píši výše. Tyto návrhy byly nejdříve statické a tvořily technický scénář projektu. Jejich tvorba se prováděla převážně prací s vrstvami, kdy jsem prolínala jednotlivé fotografie pomocí nastavení jejich opacity neboli průhlednosti. Bylo také nutno upravit jejich tonalitu, k tomu jsem používala masky úpravy barev, které mají výhodu v tom, že ovlivňují všechny obrázky pod sebou, což se mi při mé práci s mnoha vrstvami hodilo. Pro možnost pozdější práce jsem tyto základní náhledy ukládala jako psd (Photoshop Document). Už při tvorbě těchto návrhů scén jsem promýšlela, co se v nich bude pohybovat a jak.

Práce na rozpohybování scén patřila v rámci druhého videoklipu k nejsložitější části procesu tvorby. Rozhodla jsem se, že nejlepší bude připravit si v psd souboru všechny části pohybu a pak je jednotlivě ukládat. Tím jsem docílila toho, že jsem měla jeden velký soubor s celým obsahem sekvence a mohla jsem pak vcelku jednoduše provádět potřebné změny. Tento postup je poněkud obtížné popsat a tak ho budu ilustrovat na příkladu scény číslo patnáct. Vidíme zde siluetu muže, uvnitř které je vidět obrys budovy, to vše je postaveno na neurčitém pozadí s texturou stromů. Systém vrstev pracuje tak, že nejvyšší překrývá ty pod ní, ale já jsem potřebovala, aby architektura byla vidět pouze v lidské siluetě a nenarušovala okolí. Musela jsem tedy obraz s postavou rozdělit na dva, postavu a její pozadí, tento úkon jsem provedla pomocí funkce výběru, kterým jsem označila pouze siluetu a tu pak vyjmula a pomocí rozmazávání a štětců upravila tak, aby obrysy nepůsobily rušivě. Jako první pak tedy přišla vrstva textury zdi, které jsem jako sjednocujícího prvku využívala u všech sekvencí, následovaly stromy, pozadí siluety, obraz továrny, a nakonec silueta samotná. Různým nastavením opacity jsem docílila kýženého efektu. Když jsem měla úspěšně nastavené vrstvy, byl čas na tvorbu pohybu. Části, které se měly hýbat, jsem duplikovala a podle potřeby posouvala nebo zvětšovala. V takto připraveném psd souboru jsem pak vždy zobrazila potřebné vrstvy a uložila, znovu zobrazila další vrstvy a uložila, až jsem měla potřebný počet framů pohybu.

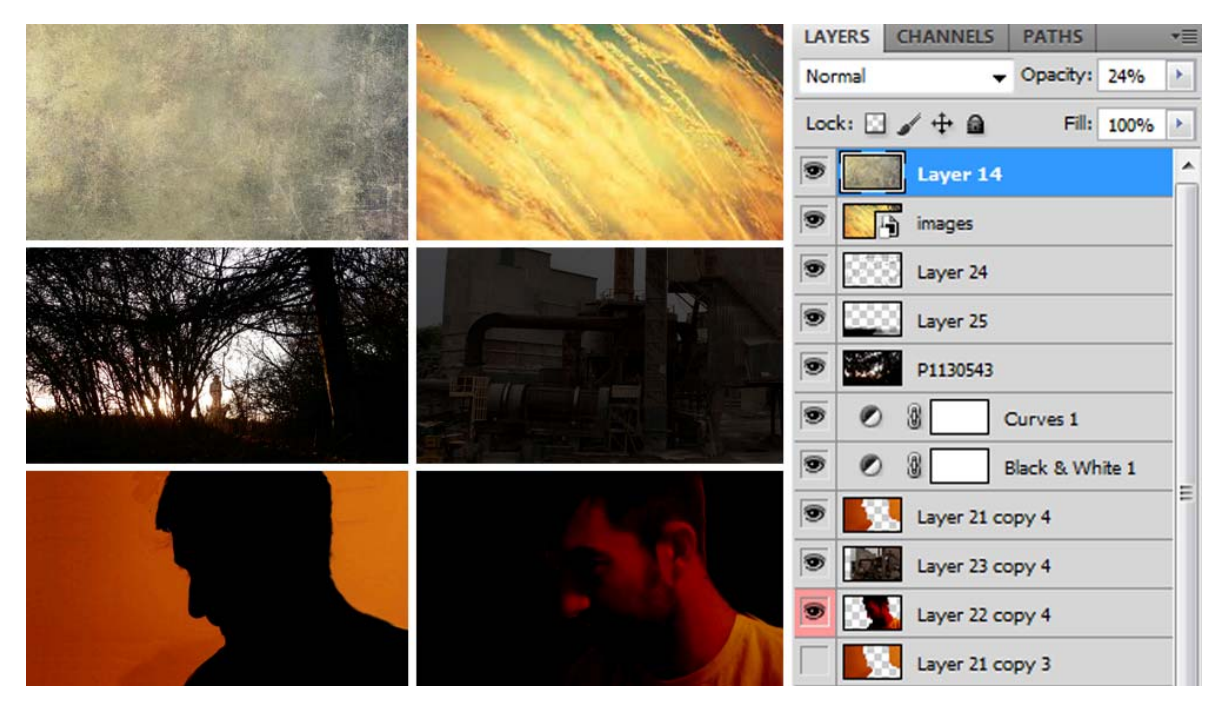

**Obr. 12.:** Ukázka prolínání fotografií

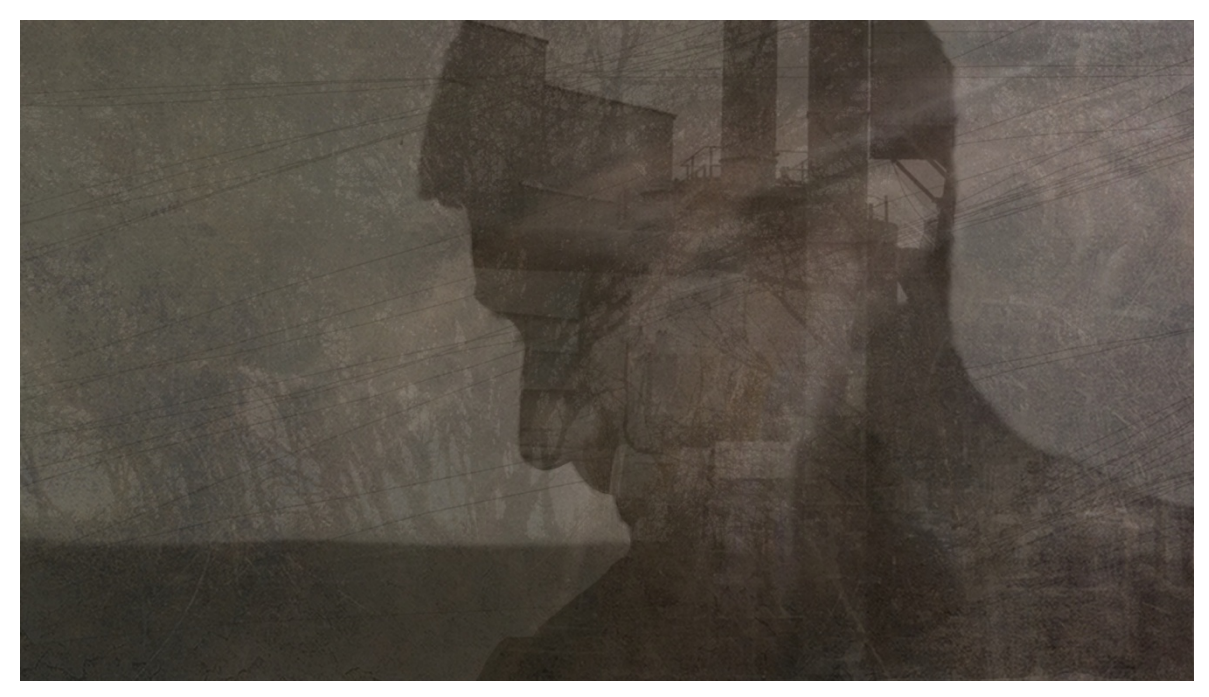

**Obr. 13.:** Výsledek prolínání fotografií

Ne všechny vytvořené návrhy jsem nakonec použila, jelikož se ukázalo, že u nich pohyb nefunguje k mé spokojenosti nebo nezapadají do konceptu celého videa.

## *2. 2. 7 Práce v Adobe Premiere*

Do Adobe Premiere jsem nejdříve naimportovala skladbu, kterou jsem následně označila na místech, kde se proměňuje a kde se tedy budou střídat jednotlivé vizuální sekvence. Poté jsem naimportovala složky s obrázky a postupně je přidávala na časovou osu. Bohužel ne vše sedělo podle předpokládání. Po prvním exportu videa jsem nebyla plně spokojena s celkovým vyzněním. Jednotlivé úseky se samostatně jevily v pořádku, ale když byly součástí celku, působily příliš utahaně, nebo naopak byly příliš krátké. Rozhodla jsem se tedy jednu sekvenci předělat, jednu jsem vynechala úplně a nahradila ji novou, která více zapadala do celého konceptu. Dále jsem provedla další drobné úpravy pořadí, v jakém na sebe snímky navazují. S následným výsledkem jsem byla spokojena a tak přišlo na řadu finální ladění. Mírné nesrovnalosti v synchronizaci přechodu hudby a videa jsem řešila prodloužením nebo zkrácením jednotlivých framů, stejně jako v prvním videu.

Po konzultaci s vedoucím práce jsem nakonec ještě provedla drobné úpravy v jedné scéně a doladila zakončení celé písně, které se předtím zdálo příliš rychlé. Po těchto úpravách byl můj projekt hotov a já se mohla plně věnovat teoretické části a zapojením mého praktického snažení do výuky.

## **3 INSPIRAČNÍ ZDROJE**

Hledání inspirace je důležitou součástí procesu tvorby. Podle Kulky (2008) inspirací rozumíme *" zvláště intenzivní tvůrčí stav, v jehož rámci dochází k mobilizaci tvůrčích sil, která je doprovázena živým vnímáním dojmů, zvýšenou citlivostí, emocionální otevřeností a zvýšenou pružností a pohyblivostí myšlení. Inspirace je vlastně zvláštním případem estetického zaměření, v jehož rámci zvláště dobře fungují různé tvůrčí apercepce, ať jde o nabídku nových nápadů, citlivé vidění problémů nebo tvůrčí kombinatoriku a variace jednotlivých obrazů"* (Kulka, 2008, s. 387). Inspirace není ale jedinou podmínkou vzniku díla, je totiž podmíněna preparací, přípravou, rozmýšlením tom, co budu tvořit a následnou inkubací, čili zráním, motivů a nápadů. To vše pak provází každého člověka, jenž se rozhodne stvořit nějaké dílo a tak je nutno se zde zmínit o inspiračních zdrojích, které mé tvorbě napomohly.

Nápady pro svou práci jsem hledala všude kolem sebe, jak v běžném životě, knihách, tak ve velké síti internetu. Jako velmi vizuální člověk si zakládám osobní databáze s obrazy a videi, které mě nějakým způsobem zaujmou a jsou mi pak často odrazovým můstkem pro mou tvorbu. To je jeden z důvodů, proč jsem uživatelem internetu, jelikož mi slouží jako zásobárna nekonečných inspiračních zdrojů. Jsem registrována na portálech jako je Youtube a Vimeo, ráda sleduji videa, jež jsou tam k dispozici, a plním s nimi svou inspirační složku. Stejně tak často prohlížím Tumblr a podobné stránky, kde si uživatelé například vytváří vlastní databáze s uměleckým obsahem a je zde možno najít mnoho multimediálních záležitostí, které nás mohou upoutat a inspirovat. I proto, že ráda sleduji umělecké projevy nových médií, jsem chtěla vytvořit něco svého, abych nebyla pouhým konzumentem, a svoji zkušenost pak předat žákům.

Tématem mé diplomové práce je videoklip, inspiraci pro tvorbu jsem ale hledala i v jiných odvětvích umění, jako například ve fotografii, filmu i v klasických uměleckých dílech.

#### **3. 1 První videoklip - Gumo**

Pro tvorbu prvního, kresleného videoklipu jsem inspirovala převážně audiovizuálními díly mých oblíbených autorů, ale také například klasickou ilustrací.

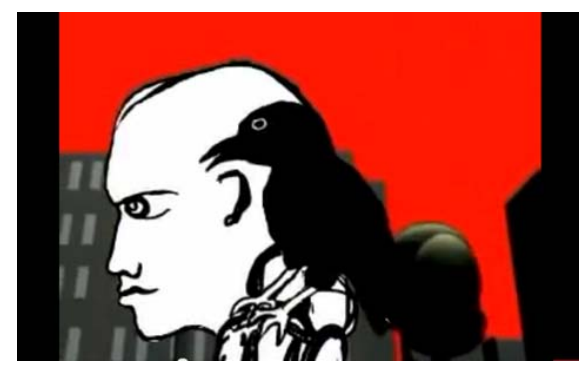

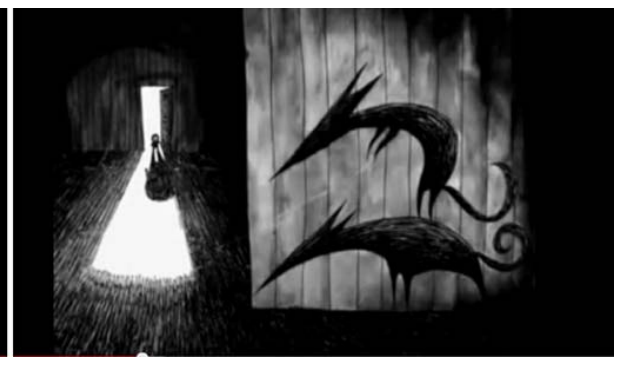

**Obr. 14.:** Klip Five Thousand More **Obr. 15.:** Klip A wolf at the door

Jedním z prvních děl, jež na mě měly vliv je klip Five Thousand More od Clann Zu. Tato australská post-rocková skupina má jen dva videoklipy, z čehož oba si tvořili sami. Tento je konkrétně produktem Declana De Barry, jejich vokalisty, a zaujal mě svojí jednoduchostí a úderností, barevnost je zde potlačena do šedavých tónů, které agresivně narušuje rudá barva, animace i kresba je jednoduchá, ale jako celek, myslím tím dohromady s hudbou, působí klip impozantním dojmem.

Druhý klip, jenž mě inspiroval v mé tvorbě je A wolf at the door od Radiohead, alternativní rockové skupiny, známé pro svou skvělou audiovizuální stránku. Tento klip je tvořen jednoduchým a chytrým způsobem, kdy jeho autoři použili ručně kreslených a kolorovaných obrázků v barvách tónů šedi, kde opět funguje výrazná červená barva. Obrázky pak uvedly v pohyb jen částečně nebo využili efektu přibližování a oddalování. Tento způsob vytváří zajímavý zasněný efekt a dle mého dokonale doprovází skladbu.

Zaujala mě také mladá ilustrátorka Kat Menschik, ke které jsem se dostala díky knize Spánek od Haruki Mukaramiho, jíž ilustrovala. Její nádherné monochromní ilustrace v sobě nesou jednoduchost komiksových linií, zároveň je dílo komplexní díky jemnému stínování.

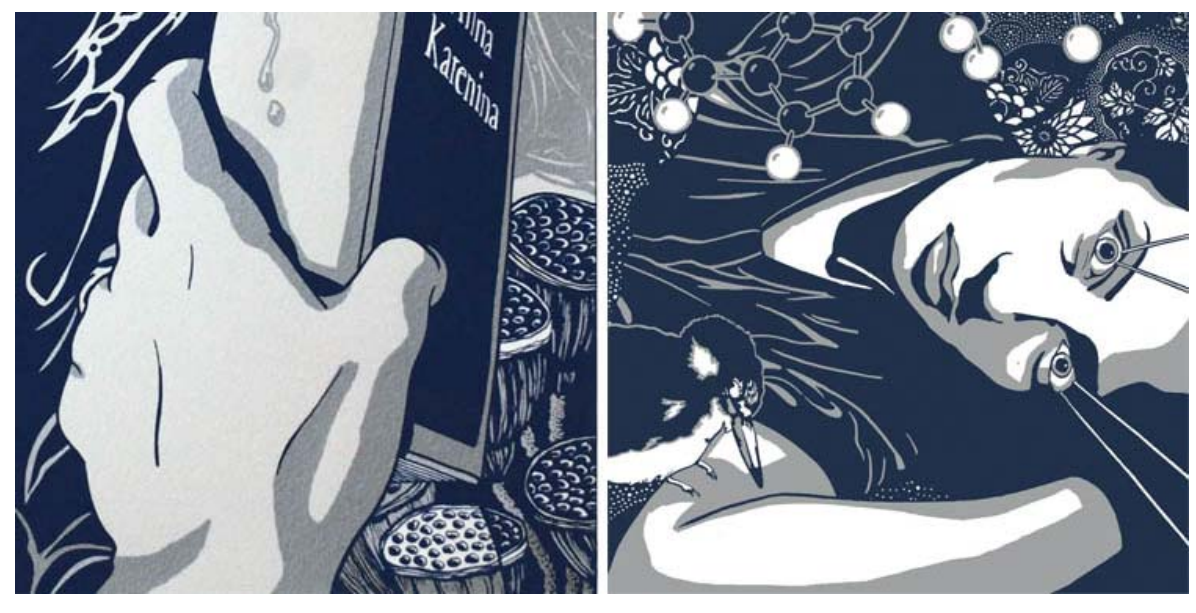

**Obr. 16.:** ilustrace Kat Menschik

Z každého z děl jsem si odnesla něco, co mně vnuklo další myšlenky na vlastní tvorbu, videoklipy mě utvrdily v tom, že chci vytvářet animované video, ilustrované kresby mi zase inspirovaly v monochromní tonalitě díla.

## **3. 2 Druhý videoklip - Intronaut**

Vždy jsem měla ráda surrealismus, plný snů a mystiky a koláže umělců kypící absurdností a právě staré surrealistické koláže mě navedly na mladé umělce, vydávající se tímto směrem, kteří si pohrávají s fotografií a jejími úpravami. Mezi jednoho z nich patří například Matt Wisniewski, který prolíná lidské portréty s přírodními úkazy a vytváří tak vizuálně velmi poutavá díla. Zajímavým poznatkem bylo, když jsem si uvědomila podobnost tohoto nápadu s dílem známého surrealistické malíře Reného Magritta. Ten namaloval obraz The big family, na němž je zobrazená nevýrazná, zamračená krajina, celému výjevu dominuje obrys vzlétajícího ptáka, jenž je vyplněn modrou oblohou s mraky, jako kdyby se skrze něj otevíral pohled do jiné krajiny. A tak mi tyto obrazy mi daly k přemýšlení materiál, jak mohu využít prolínání vrstev ve svém videoklipu.

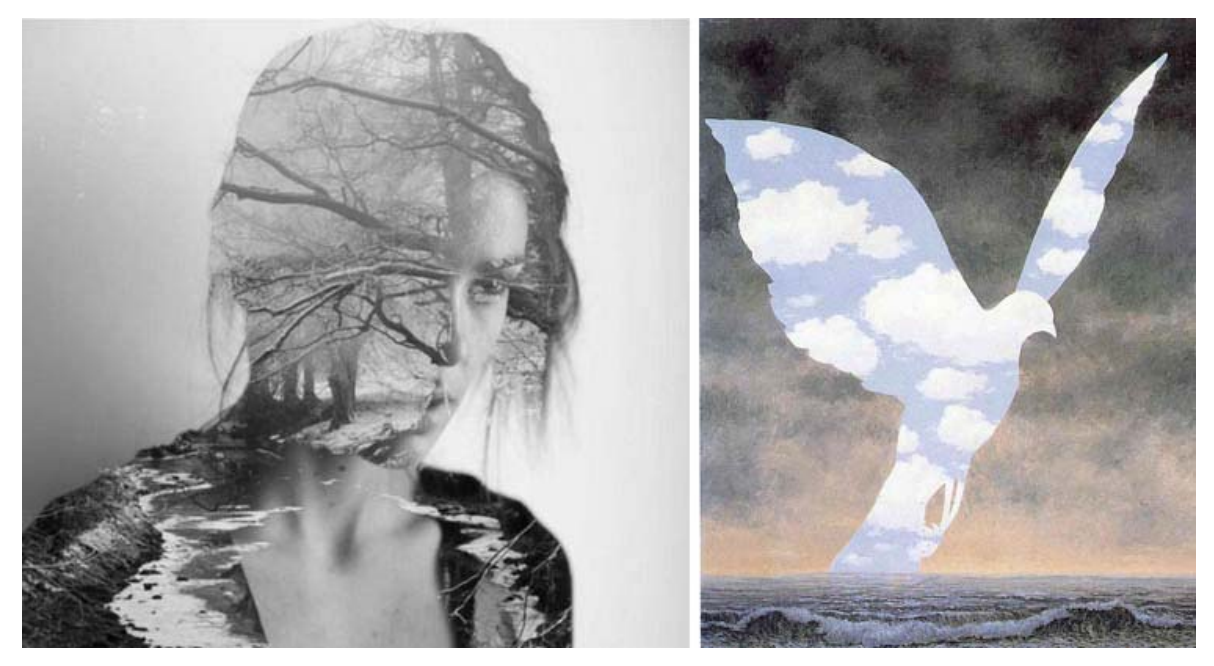

**Obr. 17.:** Matt Wisniewski **Obr. 18.:** René Magritte

Dalším zdrojem inspirace pro mne byly staré černobílé experimentální filmy, vznikající na začátku 20. století, které čerpaly z uměleckých směrů, jako byl například surrealismus, kubismus a abstraktní umění (Bordwell a Thompsonová, 2007). Ve snímku Arabesque pracuje autorka Germanie Dulac s krátkými, měnícími se záběry věcí, co nás obklopují, jsou zde pohledy na třpytící se vodu, kouř, trhavé pohyby větví, i záběry člověka, které se střídají v chvějivém rytmu. Druhým krátkým filmem je Geography of the body od Willarda Maase, který celý svůj snímek složil ze záběrů detailů lidského těla. V obou filmech na mne působila ona neurčitost záběrů a nutnost diváka domýšlet a zkoumat jemu předkládané obrazy. To mně podnítilo ve vlastní tvorbě, kde jsem chtěla užít oné neurčitosti, která ladila s atmosférou mnou vybrané post-rockové skladby.

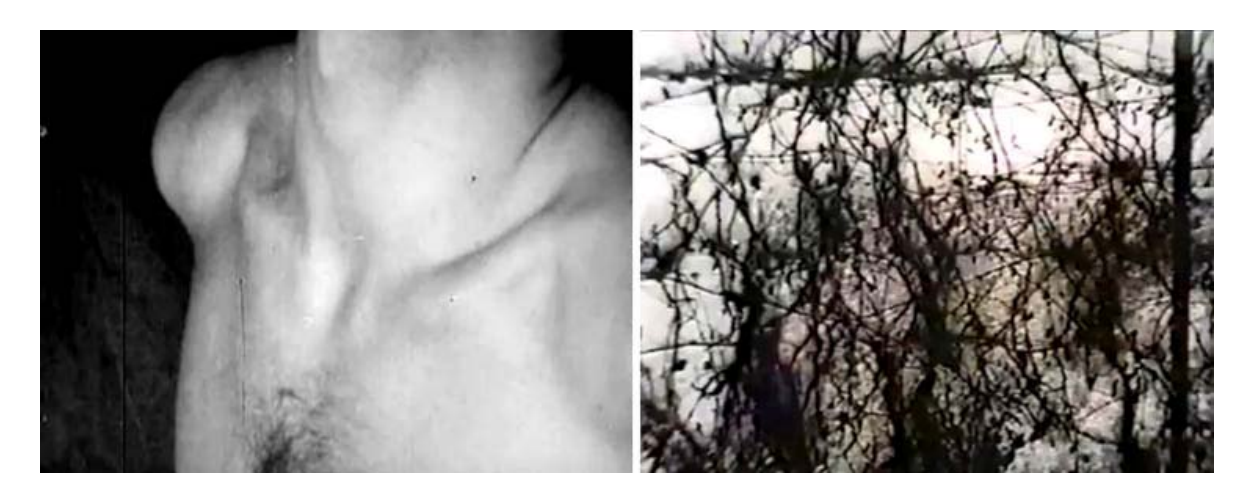

**Obr. 19.:** Geography of the body **Obr. 20.:** Arabesque

Určitý vliv na mě mělo i umění video-artu, ze kterého bych jmenovala Stana Brakhageho a jeho dílo Dog star men. Ten mi v mnohém připomínal oba dva výše zmíněné snímky, jelikož umělec zde kombinuje trhané záběry reality, textury, části lidského těla, přírodu: Vše je zde ale tónované do odstínů barevného spektra.

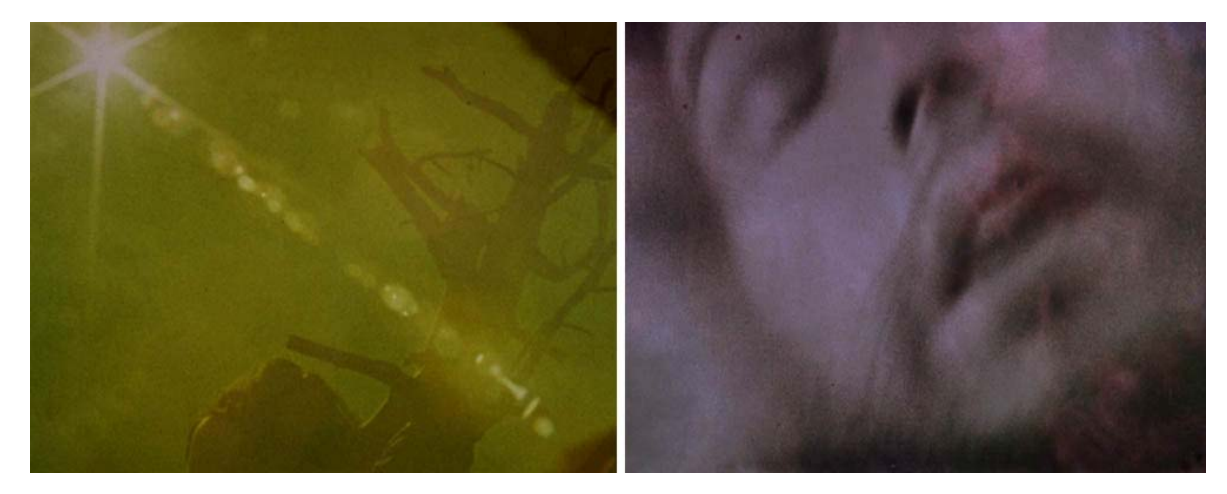

**Obr. 21., 22.:** Dog star men

Musím zmínit i videoklip Summertime sadness, od nyní velmi populární zpěvačky Lany Del Rey. Velmi mě u něj totiž zaujala atmosféra tvořená filmovými filtry. Záběry jsou neurčité a roztřesené, vše vypadá, jako by bylo natáčeno skrze mlžný opar. Tento tonální nádech vypadal, jako by byl film upraven přes instagram, což je oblíbená aplikace pro mobilní telefony, pomocí níž majitelé mohou dodat svým fotografiím zajímavé a líbivé barevné efekty.

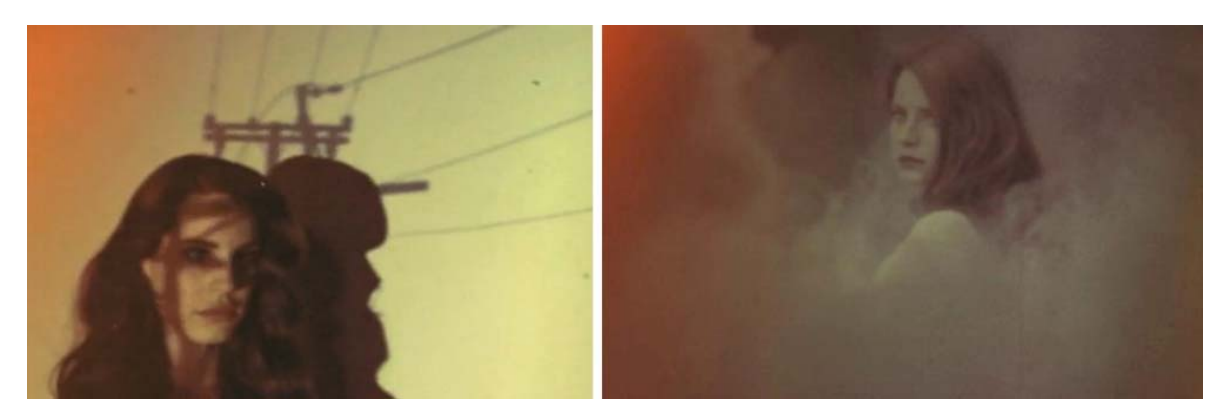

**Obr. 23.:** Summertime sadness

Všechna výše zmíněná díla mi nějakým způsobem pomohla formovat finální myšlenku mého videoklipu a dala mi popud být trochu odvážnější a experimentovat v tvorbě, ve srovnání s prací na prvním videu.

## **4 DIDAKTICKÁ ČÁST**

#### **4. 1 Audiovizuální tvorba - videoklip**

Videoklip je v současnosti nepostradatelnou součástí hudebního světa a stává se tak velmi výrazným prvkem vizuální kultury. Přichází se změnou populární hudby a příchodem "New Popu", který se začal více zajímat o souvislosti mezi zvukem, obrazem a komercí (Goodwin, 1992). Videoklip tedy dostává za úkol propagaci interpreta a jeho hudby. Od těchto počátků se žánr hudebního videa značně rozrostl, a ač se jeho reklamní složka nikdy zcela neztratí, lze najít mnoho hudebníků, jež své klipy pojímají odlišně, a lze v nich mluvit jako o uměleckých dílech. Dobrý videoklip je pak ten *"(…)který dokáže obrazně zprostředkovat pocity, jaké nám obyčejně nabízí poslech hudby, a ve kterém je hudba doslova vizualizována, ať už nějakými inovativními prostředky nebo jsou využity v ní skryté obrazové asociace"* (Goodwin, 1992, s. 70).

Jak už jsem psala v úvodu, videoklip je specifický audiovizuální žánr, který vzniká s cílem doprovázet hudební skladbu. Rámcový vzdělávací program pro gymnázia přímo zmiňuje učivo, jež se má zabývat vývojem *"uměleckých vyjadřovacích prostředků podstatných pro porozumění aktuální obrazové komunikaci"*, zabývající se proměnlivostí obrazu v čase, proměny tvaru a kvalit,(Jeřábek a kol., 2007) do čehož se dá videoklip zařadit. Filmová a audiovizuální výchova je pak také doplňujícím vzdělávacím oborem RVP a přináší možnosti obohatit obsah v oblasti Umění a kultury. Díky zařazení filmové/audiovizuální výchovy do výuky dostáváme šanci "*překročit pouhý, uživatelský' přístup k této technice a otevřít cestu k jejímu tvůrčímu užití pro rozvoj fantazie, kreativity a citovosti žáků a přispět tak k vývoji jejich osobnosti, dále posílit jejich komunikativní schopnosti (včetně nonverbálních), uplatnění individuality při nalézání místa v kolektivu a vědomí důležitosti osobnostního podílu při práci a součinnosti v týmu. V neposlední řadě pak posílit schopnost intenzivního vnímání a pozorování okolního světa, vnímání společenských dějů a procesů a schopnost jejich individuální analýzy, tvůrčí i názorové reflexe a sebereflexe."* (Adler, 2011)

Z výše uvedeného je vidět nezbytnost se zabývat audiovizuální tvorbou a podporovat tak rozvoj žáků, jako uživatelů těchto produktů, a rozvinout jejich vnímavost a tvůrčí schopnosti v tomto oboru.

## **4. 2 Videoklip – nové médium**

V kontextu mé práce se zabývám tvorbou videoklipu pomocí digitálních technologií, čili nových médií. Ta bývají chápána různými způsoby, někteří teoretici do nich řadí i produkty moderních technologií, jako je například analogová fotografie a film, které obohatili tradiční umělecké projevy. Já se ale držím teorie Lva Manoviche, který nová média chápe pouze ve smyslu digitálních technologií a ve své práci "Principy nových médií" je charakterizuje těmito pěti principy: Číselné representace, modularita, automatizace, variabilita a překódování (Manovich, 2002). Ve spojitosti s novými médii se objevují výrazy jako elektronická média, multimédia, informační a komunikační technologie, kyberkultura, internetová síť atd. (Zikmundová, 2004).

Ať už je způsob výkladu nových médií jakýkoli, shodneme se na tom, že se jedná o způsoby tvorby a její produkty, jež nějak inovují tradiční principy tvorby, jako je například malba, kresba a grafika. Jedním z důležitých vlastností, jíž nová média disponují, je vyjádření pohybu. Schopnost vyjádřit pohyb a proměnu je jednou z kvalit, které klasické výtvarné umění nemělo, ač se o něj pokoušeli například futuristé, a které nás v tvorbě velmi přitahuje. *"Avšak to nové, k čemu se mohou nová média využít je proces vývoje a transformace struktur."* (Vančát, 2012, s. 152).

Neomédia tedy otevírají nová, stále velmi málo zmapovaná pole pro výtvarnou výchovu. Lze zde rozehrát hru s audiovizuální tvorbou jako je film, animace nebo videoklip a díky práci s počítačovými technologiemi se může výtvarná výchova stát zajímavější a přístupnější všem. Klasické umění bylo vždy tak trochu záležitostí "vyvolených", kteří správně ovládali určité techniky a zásady. Nová média dávají možnost uplatnit se i těm, kteří nejsou například schopní kreslíři, jelikož je zde možno využít množství jiných médií a technik, ve kterých může onen žák vynikat, například fotografie či animace - stačí rozehrát hru s okolním a vnitřním světem a rozvíjet svoje myšlení a imaginaci.

Videoklip je také dílem multimediálním, jelikož v sobě slučuje často tři různá média a to obrazy, hudbu a text, a v kontextu digitálních technologií se jedná o dílo vytvořené pomocí počítače. Abychom rozuměli možnostem, jaké multimédia přinášejí do procesu výtvarné výchovy, je nutné se zabývat jejich specifickými vlastnostmi a projevy. V. Zikmundová (2004) píše, že krásou multimédií je právě to, že působí na diváka ze všech možných směrů a zaměstnávají tak více smyslů najednou, čímž zvyšují svoje působení na recipienta. Proto také zdůrazňuje, myšlenku, že výtvarná výchova může díky práci s multimediální tvorbou, pomoci žákovi orientovat se v prostoru současné kultury a zachovat si autonomii vůči vlivům a zásahům do osobního prostoru jedince.

V "Koncepci výtvarné výchovy v Rámcovém vzdělávacím programu ve vztahu k možnostem jejího vývoje", J. Vančát (2006) poznamenává, že dnešní a nastupující společnost je charakterizována především svojí proměnou, je to "společnost s radikálním *nástupem nových technologií a na ně vázaných sociálních, ekonomických, ekologických a dalších transformací."* (Vančát, 2006, s. 26). Díky těmto souvislostem dochází k rozšíření užívání "*vizuálně obrazných prostředků, vzniku a šíření jejich nových obsahů. Vizuální informace jsou komplikovanější, komplexnější a přesnější a podílejí se stále intenzivněji na sociální komunikaci v prakticky ve všech odvětvích lidské činnosti.*" (Vančát, 2006, s. 26) Vzdělávání se tak bezpodmínečně musí, pokud si chce zachovat cíle, jako je rozvíjet žákovy dovednosti, vědomosti a schopnosti, snažit držet s těmito změnami krok.

## **4. 3 Freewarové alternativy využitelných programů**

Jedním z cílů mé práce bylo najít a popsat freewarové programy, které je možné využít jako alternativy za Adobe photoshop a Adobe Premiere, programy sice velmi kvalitní, ale také velmi náročné a to jak finančně, uživatelsky, tak hardwarově. Chtěla jsem tedy najít takové programy, které se vyznačují dostatečnou kvalitou, čili neznamenají omezení v tvorbě, ale jsou i uživatelsky přátelské. Výhodu poznání těchto programů bude mít pro studenty i tu, že je pak budou moci volně využívat i při své domácí tvorbě. Práci na této kapitole považuji za obohacující, jelikož jsem našla několik mně neznámých programů, které mám teď možnost využívat.

Alternativ k výše uvedeným programům je nepřeberné množství, ale ne všechny jsou potřebné kvality. Většina nabízí pouze základní funkce, jsou nestabilní, nebo se jejich rozhraní ukáže nepraktickým a nepřehledným. Trochu mne překvapilo, že bylo složité najít v tak velkém výběru programy, které by se daly nakonec využít. K jednoduché a intuitivní úpravě fotografií nebo kresbě je možno sehnat docela dost vyhovujících editorů s předpřipravenými funkcemi a mnohými zjednodušeními, pokud se ale chcete pustit do "profesionálnější" práce, stane se hledání alternativy poněkud oříškem. Když se nad tím ale zamyslím, ukazuje se to jako pochopitelná věc, jelikož vyvinout kvalitní program, s dostatečným množstvím funkcí a vyhovující uživatelům, stojí obrovské úsilí. Naštěstí existuje mnoho internetových stránek, časopisů nebo blogů, jež se specializují na porovnávání programů a ty mi pomáhaly vybrat vhodné kandidáty, které představím v následujících odstavcích.

## *4. 3. 1 Alternativy k Adobe Photoshop*

Adobe Photoshop je program s mnoha možnostmi a ani já zatím neumím docenit všechny jeho funkce a orientace v něm se nemusí zdát každému ideální. Pro práci s animací a tvorbu videoklipů jsou nezbytné pouze jeho některé funkce, jako práce s vrstvami a jejich průhledností, kresba a její úpravy, případně ještě práce s maskami, ale pro usnadnění práce se také hodí možnost nastavení vlastních zkratek. Podmínkou pro softwarové alternativy tedy bylo, aby disponovaly alespoň těmito funkcemi a bylo je možno jednoduše ovládat.

Jako první bych zmínila Gimp, který je dle mého velmi dobrým zástupcem Adobe Photoshopu. Jeho rozhraní lze nastavit jako klasické "Gimpovské", tedy rozčleněné do samostatných pohyblivých oken, což je velmi účelné při práci na malé obrazovce, jelikož si můžete přešoupat okna s nástroji tak, jak vám vyhovuje, někomu se ale může toto zobrazení zdát poněkud nepřehledné a tak je tu i klasické jednooknové, "photoshopové" rozhraní. Najdeme zde všechny základní funkce, které bychom mohli potřebovat, a mnoho dalších. Práce s vrstvami, jenž je pro animaci důležitá, je poměrně přehledná a to díky nové možnosti rozčleňovat vrstvy do složek, což zjednodušuje práci s nimi, především jejich přesouvání a duplikování. Nástroje pro kresbu a jejich možnosti jsou dle mého na freewarový program nadstandartní a i další funkce bohatě dostačují našim požadavkům. Výhodou je i podpora českého jazyka, která usnadní anglicky nemluvícím uživatelům práci s programem. Pochválit musím i podporu, jíž Gimp disponuje od svých tvůrců i uživatelů, je možno najít mnoho fór a stránek pomáhajícím s proniknutím do ovládání a radami k tvorbě. Program Gimp je neustále vyvíjen a nové verze napravují chyby a přidávají funkce, které uživatelům chybí. Myslím si tedy, že Gimp se může stát pro žáky vhodnou alternativou k Adobe Photoshopu.

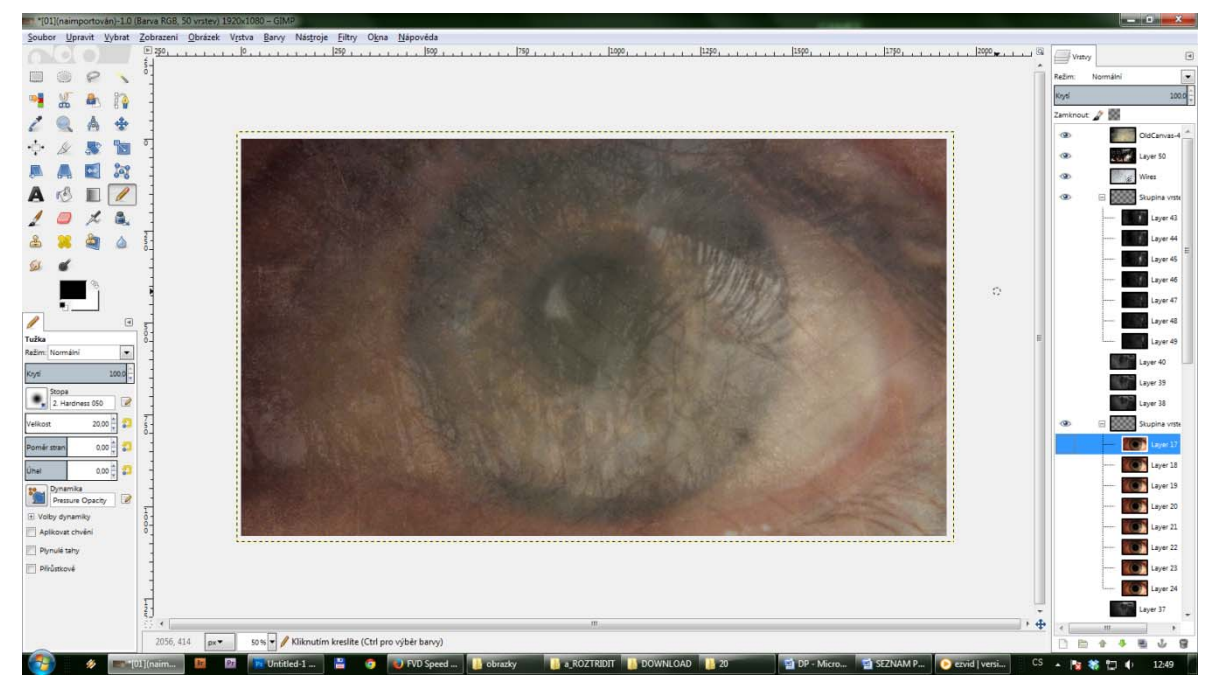

**Obr. 24.:** Gimp

Druhý program, který bych navrhla, jsem musela hledat poměrně dlouho. Zaujal mě velký výběr online editorů, které jsou k dispozici. Mezi ně patří i například freewarová verze Photoshopu, jež sice disponuje množstvím různých efektů, ale nepodporuje práci s vrstvami a tak je pro naši práci nevyhovující, ale hodí se například jako dobrý editor fotografií. Podobným příkladem je i Pixl, který sice disponuje vrstvami, ale práce s nimi a s celým programem mi přišla poněkud krkolomná. Nakonec jsem našla program Krita, který mne příjemně překvapil. Jeho ovládání je relativně jednoduché, rozhraní je příjemné a můžete si je poměrně dobře přizpůsobit vlastním požadavkům. Co se mi moc líbilo, je velký výběr zajímavých štětců a i práce s vrstvami a jejich maskami je zde docela dobře řešena. Co bych mu vytkla, je dlouhá odezva při startu a nějakých složitějších operacích a pak to, že je v angličtině, což by mohlo být někdy problémem.

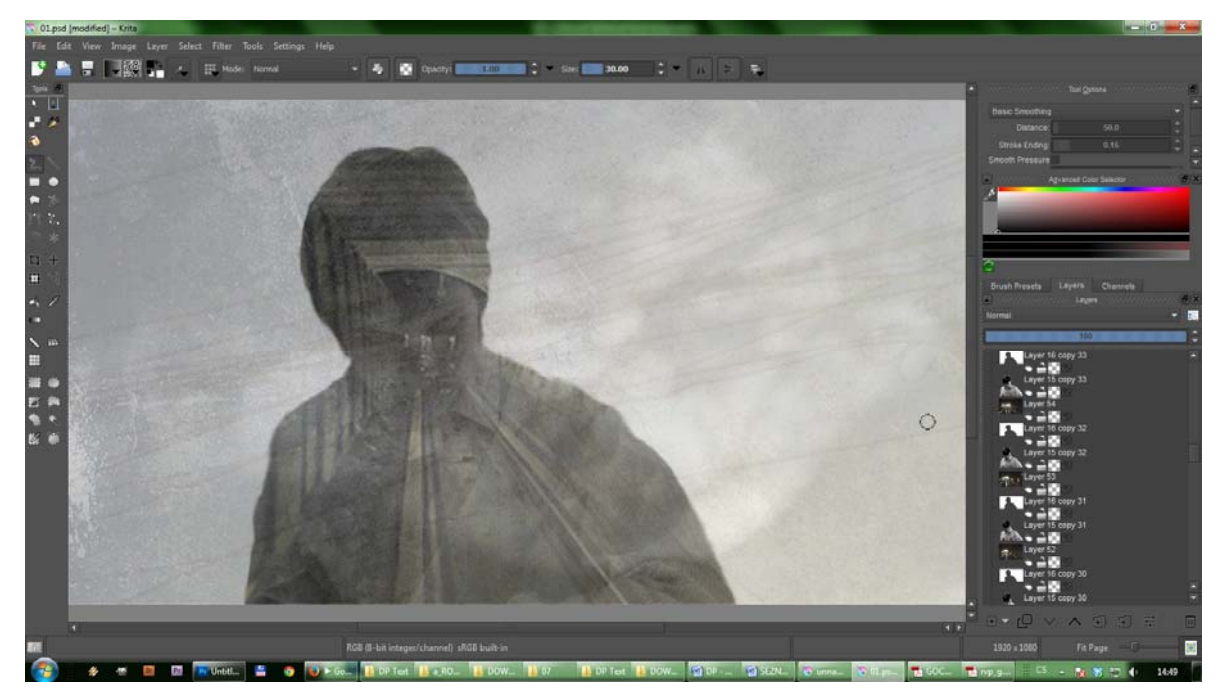

**Obr. 25.:** Krita

## *4. 3. 2 Alternativy k Adobe Premiere*

Jako alternativa Adobe Premiere se často používá Windows movie maker, který ale obsahuje pouze velmi základní možnosti a moje osobní zkušenosti s ním jsou poněkud špatné. I přesto je možnou alternativou pro práci s jednoduchou animací, například tvorbu krátkého stop-motion videa. Chtěla jsem ale najít program, který by nabídl více možností práce s obrazem, a lépe se s ním pracovalo.

Nakonec jsem vybrala program ivsEdits, který nabízí kromě placené i free verzi, má sice určitá omezení, ale ty se týkají především možnostem profesionálního využití, tedy exportu a podpory velkého množství formátů, které při naší tvorbě nepotřebujeme. Programové rozhraní je podobné rozhraní Adobe Premiere a jeho okna si lze rozmístit podle potřeby. Najdete v něm vše, co je potřeba pro pokročilejší tvorbu videa, tedy možnost práce s více časovými osami pro video i pro zvuk a jejich nastavení, k dispozici je zde i veliká škála přechodových efektů.

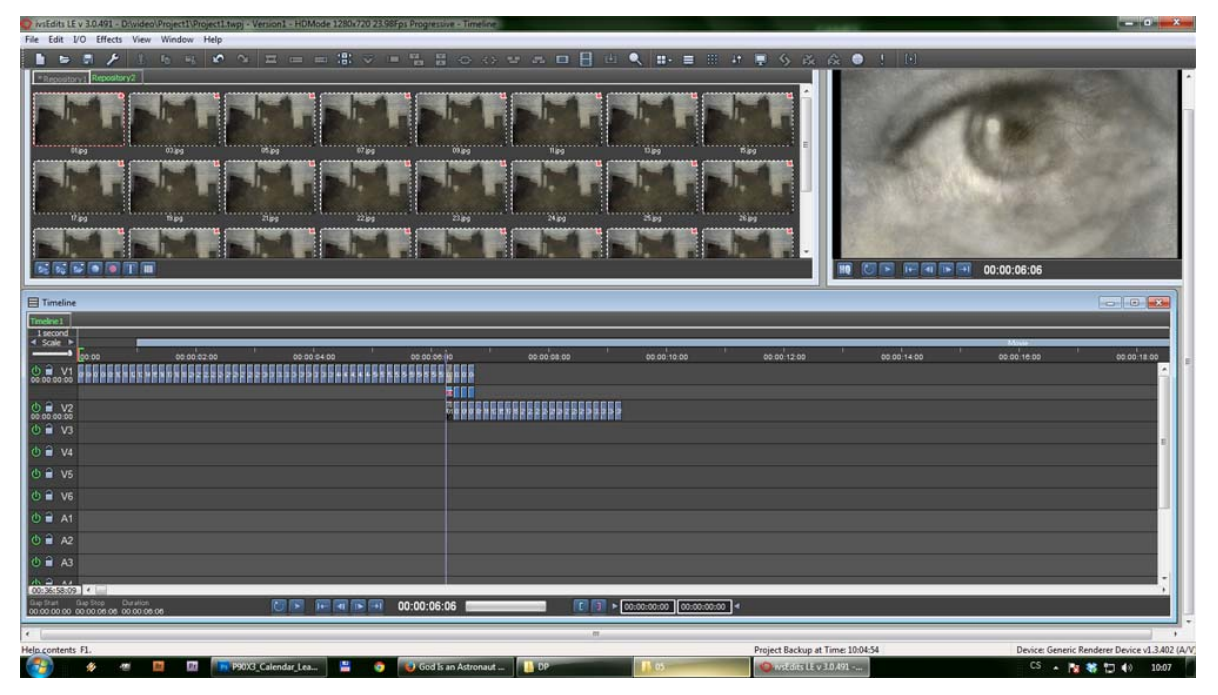

**Obr. 26.:** ivsEdits

## **5 NÁVRHY VYUČOVACÍCH JEDNOTEK**

Součástí mé teoretické práce je také vytvoření dvou návrhů vyučovacích jednotek týkající se audiovizuální tvorby. Jak už jsem psala v úvodu, jedním z motivů, proč jsem si zvolila toto téma diplomové práce, bylo vědomí, že bych se jím chtěla zabývat i nadále. Vytvořila jsem tedy návrh na cyklus vyučovacích jednotek, jenž se zabývá animací a konkrétně tvorbou videoklipu. První návrh se zabývá teorií animace a seznámením s programy, které budou žáci využívat pro tvorbu. Zde jsem již vybrala vhodné freewarové alternativy. Druhý návrh je praktický, jde tedy o hodiny, ve kterých budou žáci vytvářet svůj videoklip.

Mým cílem v těchto hodinách je, aby se žáci naučili nové výtvarné techniky a rozšířili si gramotnost při práci s multimédii. Praktický úkol jsem se snažila koncipovat tak, aby se žáci při tvorbě videoklipu museli opravdu zanořit do multimediálních vod. Materiály pro tvorbu totiž tvoří pomocí svých mobilních telefonů, ale také je hledají na internetu. Dalším cílem je rozvoj imaginativních schopností žáka a to hlavně díky propojení hudební a výtvarné složky. Žák by zde měl poznat hudbu i z jiné než jen poslechové stránky. Posledním, ale ne méně důležitým cílem je rozvoj sociálních kompetencí žáka, a to díky sebepoznávání, učení se tolerance, spolupráce ve skupině a také učení se kompromisu.

Těmito hodinami bych tedy žákům chtěla předat nejenom obecné teoretické povědomí o animaci a tvorbě videoklipů, ale chtěl bych jim ukázat, že nemusí být pouhými konzumenty multimediálního světa kolem nás, ale mohou ho využívat ke svému obohacení, k inspiraci a další tvorbě. *"Počítač pro dítě slouží jako médium, které ho na jedné straně vtahuje do hry s ním, a na straně druhé nám umožňuje přijímat "produkty" jeho tvorby"* (Zikmundová, 2008, s. 786). Chtěla bych tedy svými úkoly vést žáky k tomu, aby uměli rozehrát onu hru, aby pouze nepřijímali, ale aby se na produktech přímo podíleli.

Vstřebávání informací skrze počítač je pro nás již běžná věc a je to dobře vidět na sociálních sítích, kde lidé neustále sdílejí odkazy na různé texty a vizuální díla, skrze stránky, která tyto produkty shromažďují a šíří. S odkazem na McLuhanovu (1991) teorii tedy pracují s počítačem jako s horkým médiem, které nevyžaduje jejich podíl na participaci při tvorbě multimediálního světa. Pokud se ale žák naučí ovládat různé techniky, které mu nová média nabízejí, bude schopen počítač využívat jako médium chladné, tedy podílet se na tvorbě a již toto může být dostatečnou motivací pro vlastní tvorbu žáků (McLuhan, 1991).

Cyklus vyučovacích jednotek je určen pro žáky vyšších ročníků gymnázia, případně žáků, kteří si tento předmět zvolí jako volitelný seminář. Toto zaměření jsem zvolila dle zkušeností ze svých praxí na Masarykově gymnáziu v Plzni, kde žáci projevovali o toto téma veliký zájem.

## **5. 1 Vyučovací projekt 1**

První vyučovací jednotka je převážně teoretická a je rozdělena na osm hodin. Žáci se během nich dozvědí obecnou teorii animace a naučí se pracovat s programy vhodnými pro tvorbu jejich následujícího projektu, kterému se věnuji ve druhém návrhu. Součástí těchto hodin bude také založení třídního účtu na Vimeu, kam se pak budou ukládat studentská díla.

**Název motivační:** Magie pohyblivých obrazů. **Název popisný:** Teorie animace a editačních programů k tomu vhodných **Pro koho je určen:** Výuková jednotka je určena pro vyšší ročníky gymnázia. **Klíčová slova:** Animace, tvorba animace, editační program Gimp, ivsEdits

#### **RVP pro gymnázia:**

*vzdělávací oblast:* Umění a kultura *vzdělávací obor:* Výtvarný obor *doplňující vzdělávací obor:* Filmová/Audiovizuální výchova

#### **Očekávané výstupy:**

*Obrazové znakové systémy:* 

- − rozpoznává specifičnosti různých vizuálně obrazných znakových systémů a zároveň vědomě uplatňuje jejich prostředky k vytváření obsahu při vlastní tvorbě a interpretaci
- − v konkrétních příkladech vizuálně obrazných vyjádření vlastní i umělecké tvorby identifikuje pro ně charakteristické prostředky
- − pojmenuje účinky vizuálně obrazných vyjádření na smyslové vnímání, vědomě s nimi pracuje při vlastní tvorbě za účelem rozšíření citlivosti svého smyslového

vnímání

− při vlastní tvorbě uplatňuje osobní prožitky, zkušenosti a znalosti, rozpozná jejich vliv a individuální přínos pro tvorbu, interpretaci a přijetí vizuálně obrazných vyjádření

*Znakové systémy výtvarného umění:* 

- − nalézá, vybírá a uplatňuje odpovídající prostředky pro uskutečňování svých projektů
- − využívá znalosti aktuálních způsobů vyjadřování a technických možností zvoleného média pro vyjádření své představy

## **Klíčové kompetence žáka:**

*Kompetence k učení:* vstřebávání informací ohledně tématu, pochopení principů zobrazování pohybu, osvojování si práce v editorech

*Kompetence k řešení problémů:* při tvorbě průběžných úkolů a samostatného úkolu závěrečného

*Kompetence komunikativní:* při řešení problémů, jež jsou spojeny s tvorbou, v diskusích nad animačními možnostmi

*Kompetence sociální a personální:* při společných diskusích, respektuje názor druhých, umí obhájit svoji práci

## **Obsah učiva:**

Historie animace a její terminologie Technologie a terminologie editačních programů Vlastní tvorba krátkých animací

## **Výukové metody:** (klasifikace podle J. Maňáka)

*Metody z hlediska pramene a typu poznatků – aspekt didaktický* 

- − slovní: výklad, vysvětlování, diskuze
- − názorně demonstrační: instruktáž, předvádění, projekce
- − praktické: nácvik pracovních dovedností, grafické a výtvarné činnosti

*Metody z hlediska aktivity a samostatnosti žáka – aspekt psychologický* 

- − sdělovací
- − samostatná práce studentů

#### *Varianty z hlediska fází výchovně vzdělávacího procesu – aspekt procesuální*

- − motivační
- − expoziční
- − fixační
- − diagnostické
- − aplikační

#### **Organizační formy:**

Frontální výuka, hromadná - frontální výuka, individualizovaná výuka, samostatná práce.

#### **Dispoziční předpoklady žáka:**

Ochota spolupracovat a učit se nové technologie, základní uživatelské znalosti práce s počítačem.

#### **Dispoziční předpoklady učitele:**

Teoretické znalosti animační tvorby, výborné znalosti používání počítače a používaných programů, znalost principů animace.

#### **Kritéria hodnocení:**

Zvládnutí průběžných úkolů a vytvoření závěrečné animace, schopnost řešit problémové situace, aktivita v hodině

#### **Forma hodnocení žáků:**

Slovní hodnocení průběžné i závěrečné, sebehodnocení

## **Časová dotace:**

Časovou dotaci jsem navrhla na deset hodin, čili pět výukových bloků, s tím, že první dvě hodiny se budeme věnovat teorii animace a ukážeme si několik motivačních ukázek, aby žáci viděli, co je možno pomocí této techniky vytvořit. Dalších šest hodin bude věnováno seznámení s programy, které jsou vhodné pro tvorbu, v těchto hodinách se bude prolínat teorie s praxí pro lepší pochopení softwaru a pro větší zábavnost. Poslední dvě hodiny jsou pak určeny samostatnému krátkému projektu, pro zafixování nabytých znalostí.

*1. a 2. hodina:* Teorie animace, techniky, styly, možnosti, motivační ukázky a diskuse

*3. - 8. hodina:* Teorie a praxe v programu Gimp, Teorie a praxe v programu ivsEdits *9. a 10. Hodina:* Vlastní práce na animaci, pro samostatné vyzkoušení znalostí, reflexe nad hotovými výtvory

#### **Formulace úkolu:**

Zcela na začátku bude žákům nastíněn smysl celého výukového bloku, ve kterém jim bude představena teorie animované tvorby a programů, se kterými se naučí i prakticky zacházet. První dvě hodiny budou teoretické, zaměřené na stručnou historii a vysvětlení animace, jejích zákonitostí a jejího členění. Zmíní se základní typy animace, jako je kreslená, stop-motion, clay animation, paper cut a podobně. Tyto hodiny budou podpořeny motivačními ukázkami prací, jejichž tvorbu si žáci budou nakonec moci sami vyzkoušet. Studenti dostanou k dispozici také pracovní listy, aby se mohli k teorii v případě potřeby kdykoli vrátit. Hodiny uzavřeme diskusí, co všechno za možnosti animace nabízí a co se s ní dá tvořit.

V dalších hodinách se budeme zaobírat konkrétními programy a jejich užíváním. Teorie se zde propojí s praxí a žáci také dostanou pojmový slovník, který jim bude sloužit jako takový tutoriál, aby se při výkladu lépe orientovali a měli se o co opřít při plnění úkolů. Celý výklad bude provázen praktickými ukázkami a studenti sami si budou jednotlivé úkony průběžně zkoušet.

V programu Gimp si ukážeme jeho základní nastavení, možnosti exportu a importu, vysvětlíme si panel nástrojů, vyzkoušíme práci s vrstvami a maskami a efektovou úpravou obrazu. Po výkladu bude následovat jednoduchý úkol, například mrknutí oka, na zafixování právě nabytých znalostí a to vytvoření kratičké gif animace pomocí kresby v editoru a práce s vrstvami.

V programu ivsEdits si ukážeme jeho rozhraní, naučíme se základní funkce, možnosti importu a exportu, a pro co vše ho můžeme využít. Po výkladu bude opět následovat krátký úkol, aby bylo vidět, že žáci pochopili práci s programem.

V posledních dvou hodinách budou mít studenti za úkol jednoduše překreslit a rozpohybovat vybrané slavné dílo klasického výtvarného umění. Na tomto příkladu si vyzkouší kresbu v grafickém editoru a práci s vrstvami, které pak budou muset importovat do video editoru a vyexportovat animaci. Všichni budou mít stejný obraz, na nich bude, jak ho překreslí a co rozpohybují, zda bude postava mrkat, mávat rukou, nebo pohne hlavou apod. V těchto posledních hodinách si znovu procvičí, co se naučili a zároveň již budou

muset použít svoji tvůrčí osobnost a imaginaci, jelikož v úkolu nebudou vedeni, ale budou muset pracovat samostatně. Výslednou animaci pak uloží na třídní Vimeo profil, který si k této příležitosti založíme.

V poslední části hodiny se podíváme na vytvořené animace a v rámci reflexe zhodnotíme naši dosavadní práci.

## **5. 2 Vyučovací projekt 2**

Druhý návrh vyučovací jednotky je ryze praktický a žáci by v něm měli využít nově nabytých zkušeností z předchozích hodin. Budou mít za úkol uchopit svět kolem sebe skrze svůj mobilní telefon, internetové zdroje a vytvořit videoklip. Cyklus je rozdělen do dvanácti hodin, kdy poslední hodina je věnovaná promítání děl a reflexi.

**Název motivační:** Vizuální hudba

**Název popisný:** Tvorba videoklipu

**Pro koho je určen:** Výuková jednotka je určena pro vyšší ročníky gymnázia.

**Klíčová slova:** Animace, videoklip, audiovizuální dílo, fotografie, editační program Gimp, ivsEdits

#### **RVP pro gymnázia:**

*vzdělávací oblast:* Umění a kultura *vzdělávací obor:* Výtvarný obor *doplňující vzdělávací obor:* Filmová/Audiovizuální výchova

#### **Očekávané výstupy:**

*Obrazové znakové systémy:* 

- − rozpoznává specifičnosti různých vizuálně obrazných znakových systémů a zároveň vědomě uplatňuje jejich prostředky k vytváření obsahu při vlastní tvorbě a interpretaci
- − v konkrétních příkladech vizuálně obrazných vyjádření vlastní i umělecké tvorby identifikuje pro ně charakteristické prostředky
- − pojmenuje účinky vizuálně obrazných vyjádření na smyslové vnímání, vědomě s

nimi pracuje při vlastní tvorbě za účelem rozšíření citlivosti svého smyslového vnímání

− při vlastní tvorbě uplatňuje osobní prožitky, zkušenosti a znalosti, rozpozná jejich vliv a individuální přínos pro tvorbu, interpretaci a přijetí vizuálně obrazných vyjádření

## *Znakové systémy výtvarného umění:*

- − nalézá, vybírá a uplatňuje odpovídající prostředky pro uskutečňování svých projektů
- − využívá znalosti aktuálních způsobů vyjadřování a technických možností zvoleného média pro vyjádření své představy
- − samostatně experimentuje s různými vizuálně obraznými prostředky, při vlastní tvorbě uplatňuje také umělecké vyjadřovací prostředky současného výtvarného umění

## *Umělecká tvorba a komunikace:*

- − vědomě uplatňuje tvořivost při vlastních aktivitách a chápe ji jako základní faktor rozvoje své osobnosti; dokáže objasnit její význam v procesu umělecké tvorby i v životě
- − uvědomuje si význam osobně založených podnětů na vznik estetického prožitku; snaží se odhalit vlastní zkušenosti i zkušenosti s uměním, které s jeho vznikem souvisejí

## **Klíčové kompetence žáka:**

*Kompetence k učení:* vstřebávání informací ohledně tématu, osvojení principů zobrazování pohybu, osvojování si práce v editorech, možnosti vyhledávání materiálů

*Kompetence k řešení problémů:* při tvorbě zadaného úkolu, řešení možností spolupráce a organizace tvorby

*Kompetence komunikativní:* při řešení problémů, jež jsou spojeny s tvorbou, v diskusích nad animačními možnostmi, při presentaci vlastního díla

*Kompetence sociální a personální:* při spolupráci na projektu, organizaci tvorby, schopnosti vycházet spolu, respektování názorů a tvorby druhých

## **Obsah učiva:**

Teorie audiovizuálních děl

Technologie a terminologie editačních programů Tvorba videoklipu

**Výukové metody:** (klasifikace podle J. Maňáka)

*Metody z hlediska pramene a typu poznatků – aspekt didaktický* 

- − slovní: výklad, vysvětlování, diskuze
- − názorně demonstrační: instruktáž, předvádění, projekce
- − praktické: nácvik pracovních dovedností, grafické a výtvarné činnosti

*Metody z hlediska aktivity a samostatnosti žáka – aspekt psychologický* 

- − sdělovací
- − samostatná práce studentů

*Varianty z hlediska fází výchovně vzdělávacího procesu – aspekt procesuální* 

- − motivační
- − expoziční
- − fixační
- − diagnostické
- − aplikační

## **Organizační formy:**

Frontální výuka, hromadná - frontální výuka, individualizovaná výuka, samostatná práce, společná práce, domácí práce

## **Dispoziční předpoklady žáka:**

Znalosti předešlých teoretických hodin ohledně principu vyjádření pohybu v animaci a práce s potřebnými programy, znalosti práce s počítačem, základní znalosti ohledně fotografování telefone, vyhledávání informací na internetu

## **Dispoziční předpoklady učitele:**

Technické znalosti o používaných programech, znalost principů animace, znalosti dostatku inspiračních děl a orientace v prostoru multimediálního světa

#### **Kritéria hodnocení:**

Zvládnutí tvorby videoklipu, promyšlenost animace, jak spolupracuje s hudbou, schopnost vysvětlit svoje dílo a inspirace

#### **Forma hodnocení žáků:**

Slovní hodnocení průběžné i závěrečné, sebehodnocení

#### **Cíl hodiny:**

Cílem hodin je využití a osvojení znalostí ohledně animace a programů, jež se naučili v předchozích hodinách. Rozvoj mediální gramotnosti, poznání o možnostech využití počítačových, mobilních a internetových technologií pro vlastní umělecký projev. Dále pak rozvoj jejich imaginace a sociálních kompetencí.

## **Časová dotace:**

*1. hodina:* Teoretický úvod do tvorby videoklipu a motivační ukázky pro inspiraci.

*2. hodina:* Příprava na vlastní tvorbu, vysvětlení idey projektu, diskuse nad možnostmi tvorby a prohlížení inspiračních materiálů. Tvorba skupinek a rozmýšlení nad vlastním videoklipem. Zadání úkolu ohledně sběru materiálů pro tvorbu.

*3. a 4. hodina:* Začíná práce na klipu, rozbor hudby, připravení rozhraní programů, shromažďování materiálů, vytvoření představy ohledně videoklipu, tvorba obrazového konceptu, rozdělení si práce a diskutování nad možnostmi, pokračování ve sběru materiálů.

*5. a 6. Hodina:* Práce v programech podle technického scénáře.

7. a 8. Hodina: Práce v programech podle technického scénáře.

*9. a 10. Hodina:* Dodělávání práce, klíčování na hudbu a korekce chyb, exportování videoklipů a nahrávání na společný účet Vimea.

*11. a 12. Hodina:* Promítání hotových snímků s autorským komentářem, závěrečná reflexe práce a diskuse nad hotovými produkty a tvorbou.

#### **Formulace úkolu:**

Žáci budou mít za úkol vytvořit krátký, asi minutový videoklip na zadanou píseň. V první hodině budou uvedeni do obecné teorie videoklipu a problematiky jejich tvorby. Pro motivaci jim pak budou puštěna nějaké zajímavá audiovizuální díla, o kterých budeme následně diskutovat.

Dále se pak začnou zaobírat přípravou na vlastní tvorbu. Žákům bude vysvětleno, co se od nich očekává a jakým způsobem budou na svém díle pracovat. Studenti se mají pomocí videoklipu pokusit vizualizovat hudbu, zachytit atmosféru, obrazy a zážitky, co v nich vyvolává. Materiály k výrobě videa budou autorské fotografie a videosekvence, ale také díla, která je inspirovala a zaujala na internetu. Při práci s obrázky využijí vrstev a možnosti nastavení průhlednosti a budou do sebe jednotlivé materiály prolínat a zvětšovat, v případě, že budou chtít, mají možnost do obrázků zasahovat i kresbou.

Bude se pracovat ve skupinkách a tak zde vznikne potřeba naučení se spolupráce a promýšlení jednotlivých úkonů. Každá skupina bude mít k dispozici stejnou skladbu, kterou společně vybereme, následně o ní budeme diskutovat, rozebereme její rytmus a rozčleníme si ji na sekvence, aby bylo možno tvořit pro ni video. Žáci budou muset skladbu pozorně poslouchat a přemýšlet nad ní a společně se domluvit, jakým způsobem pracovat na tvorbě videoklipu a také co v něm zobrazí. Inspiraci budou čerpat všude kolem sebe, v reálném světě, ale i ve světě internetu. Za úkol tedy dostanou vytvořit si takovou databázi plnou fotografií, videosekvencí, zkrátka čehokoli, co je bude inspirovat a motivovat pro tvorbu. Obrazy, které je během dne zaujmou, budou fotit nebo natáčet na svůj telefon, či fotoaparát. Na vytvoření databáze je určen jeden týden.

Poté, co studenti pochopí ideu projektu, přijde na řadu práce na tvorbě videoklipu, ta se bude dělit na následující části:

- − Importování hudby do programu a její rozčlenění na části.
- − Vytvoření představy, jak bude video vypadat a sbírání, popřípadě tvorba materiálů, jež budou využívat.
- − Příprava technického scénáře, ve kterém rozhodnou všechny potřebné detaily, jako je tonalita, atmosféra, narativita, atp.
- − Rozdělení si práce mezi sebe. Každý pracuje na určené sekvenci dle společné dohody a kontroly. Upravují fotografie, prolínají je pomocí vrstev a dávají je do pohybu.
- − Konečná fáze přichází spojením sekvencí dohromady a naklíčováním na hudbu, kdy případné nesrovnalosti upraví přidáním framů nebo prodloužením jejich délky trvání.
- − Hotové video vyexportují do požadovaného formátu a nahrají ho na třídní profil na Vimeu.

V závěrečných hodinách pak bude probíhat slavnostní promítání videoklipů, kdy každá skupinka představí svoje dílo ostatním žákům. Při promítání bude průběžně probíhat reflexe a hodnocení projektů.

## **6 ZÁVĚR**

Cílem mé práce bylo vytvořit animované audiovizuální klipy pro vybranou z vybrané post-rockové skladby. Moje idea byla vizualizovat hudbu a snažit se klipům vdechnou snový, surreálný, lehce abstraktní nádech, který ve mně skladby vyvolávaly. Na klipech jsem pracovala postupně a jeden byl tvořen pomocí počítačové kresby, vytváření druhého pak bylo založeno na jiném principu, kdy jsem pracovala s prolínáním různých fotografií a video záběrů. Praktická část byla náročná, ale troufám si říci, že jsem stanovených cílů dosáhla a posunula jsem svoji animační tvorbu zase o kus dále.

Teoretická část se zabývala reflexí mé tvorby, popisuji v ní proces inspirace, zdroje, které mi vnukly nápady a techniku, jak jsem klipy vytvářela. V didaktické části se pak zaměřuji na videoklip jako součást nových médií, sumarizuji argumenty, proč je dobré se tímto audiovizuálním projevem zabývat i ve výuce výtvarné výchovy. Předkládám také možné alternativy k běžně doporučovaným programům pro editaci obrazu. V poslední části pak představuji dvě vyučovací jednotky, které by měli žákům zpřístupnit tvorbu hudebního klipu.

Myslím si, že o své práci mohu říci, že ukazuje videoklip jako zajímavou součást nových médií, který přínosem pro jeho tvůrce i recipienty a proto by neměl být ve výuce výtvarné výchovy opomíjen. Jeho tvorba a teorie s ní spojená totiž může pomoci rozšířit žákovu mediální gramotnost, která je v dnešním světě plném nových médií velmi potřebná.

## **7 RESUMÉ**

The goal of my diploma thesis was to create animated video clips for post rock music. My idea was to visualize feelings from the songs and create videos inspired by surrealism and abstract art. First clip was made by computer drawing and the second one was created from photographs and video sequences. Theoretical part of my work was focused on describing the process of creating the video clips and also describing my inspiration sources. Furthermore I summarized arguments for using new media in art classes and pointing out some freeware programs for video and picture editing. In the last part of my thesis I presented two teacher projects focused on audiovisual art.

I wanted to try process of creating video clip and transmit my experiences to students because I think this audiovisual art is an interesting part of the world of new media and can be useful for improving students' media literacy.

## **8 SEZNAM POUŽITÉ LITERATURY A PRAMENŮ**

## **8.1 Použitá literatura**

- ADLER, Rudolf. Filmová/audiovizuální výchova. Proč a jak. Metodický portál: Články [online]. 14. 03. 2011, [cit. 2014-05-08]. http://clanky.rvp.cz/clanek/c/Z/10785/FILMOVAAUDIOVIZUALNI-VYCHOVA-PROC-A-JAK.html>. ISSN 1802-4785.
- DARLEY, Andrew. Visual digital culture: surface play and spectacle in new media genres. New York: Routledge, 2000, x, 225 p. ISBN 04-151-6555-5.
- GOODWIN, Andrew. 1992. Dancing in the Distraction Factory Music Television and Popular Culture. Minneapolis: University of Minnesota Press.
- KULKA, Jiří. Psychologie umění. Vyd. 2., přeprac. a dopl. Praha: Grada Publishing, 2008. 435 s. Psyché. ISBN 978-80-247-2329-7.
- MANOVICH, Lev. The Language of New Media. Cambridge (USA): MIT Press, 2001, s. 49 - 65. ISBN 978-0-262-63255-3. Dostupné z: http://ucsd.academia.edu/LevManovich/Papers/541083/The language of new media
- MCLUHAN, Marshall. Jak rozumět médiím: extenze člověka. Vyd. 1. Překlad Miloš Calda. Praha: Odeon, 1991, 348 s. Eseje (Odeon). ISBN 80-207-0296-2.
- PLASS, Jiří. Základy animace: základní pravidla klasické a virtuální animace. 1. vyd. Plzeň: Fraus, 2010. 196 s. ISBN 978-80-7238-884-4.
- Rámcový vzdělávací program pro gymnázia. [online]. Praha: Výzkumný ústav pedagogický v Praze, 2007. 100 s. [cit. 2014-06-22]. Dostupné z WWW: <http://www.vuppraha.cz/wp-content/uploads/2009/12/RVPG-2007-07\_final.pdf>. ISBN 978-80-87000-11-3.
- THOMPSON, Kristin a David BORDWELL. *Dějiny filmu: přehled světové kinematografie*. 1. vyd. Překlad Helena Bendová. Praha: Akademie múzických umění, 2007, 827 s., [24] s. obr. příl. ISBN 978-807-1068-983.
- VANČÁT, Jaroslav. Jak konečně začít? Výtvarná výchova, listopad 2000, roč. 40, č. 4, s.3- 4
- VANČÁT, Jaroslav. Koncepce výtvarné výchovy v Rámcovém vzdělávacím programu ve vztahu k možnostem jejího rozvoje. In: Rámcový vzdělávací program a výtvarná výchova: sympozium ČS INSEA: Plzeň, 16. - 18. září 2004. V Plzni: Západočeská univerzita, 2006. s. 25-34. ISBN 80-7043-504-6.
- VANČÁT, Jaroslav. Změnily nové technologie výtvarnou výchovu?. In: Výtvarná výchova ve světě současného umění a technologií II: sborník příspěvků. Olomouc: Univerzita Palackého, 2012. s. 147-154. ISBN 978-80-244-3222-9.
- Výzkumný ústav pedagogický v Praze. Filmová/Audiovizuální výchova pro gymnázia. Metodický portál: Články [online]. 05. 11. 2010, [cit. 2014-05-08]. Dostupný z WWW: <http://clanky.rvp.cz/clanek/c/GK/9953/FILMOVAAUDIOVIZUALNI-VYCHOVA-PRO-GYMNAZIA html> ISSN 1802-4785
- ZIKMUNDOVÁ, V. Digitální technologie jako zásadní faktor proměny kurikula vzdělávacího oboru Výtvarná výchova. In Pedagogický výzkum jako podpora proměny současné školy. Hradec Králové: Gaudeamus, 2008. s. 779-791. ISBN: 978-80-7041- 287-9
- ZIKMUNDOVÁ, V. Multimediální tvorba a současná výtvarná výchova. In Současné metodologické přístupy a strategie pedagogického výzkumu. Plzeň: Západočeská univerzita, 2006. s. 1-7. ISBN 80-7043-483-X.
- ZIKMUNDOVÁ, V. Nová média a jejich principy v kontextu transformace výukového prostředí předmětu výtvarná výchova. In: ZIKMUNDOVÁ VLADIMÍRA (ed.).

Rámcové vzdělávací programy a výtvarná výchova: symposium České sekce INSEA 16.-18.4 2004. Plzeň: ZČU, 2004. ISBN: 80-7043-504-6.

ZIKMUNDOVÁ, Vladimíra. Digitální technologie jako zásadní faktor proměny kurikula vzdělávacího oboru Výtvarná výchova. In: Pedagogický výzkum jako podpora proměny současné školy: sborník sdělení 16. konference ČAPV Pedagogická fakulta UHK 2. -4. září 2008. Hradec králové: Gaudeamus, 2008. s. 779-791. ISBN 978-80- 7041-287-9.

## **8.2 Obrazové zdroje**

- **Obr. 14. :** https://www.youtube.com/watch?v=JokGolgLjgQ [cit. 2014-06-25].
- **Obr. 15. :** https://www.youtube.com/watch?v=dvBPCm25z4I [cit. 2014-06-25].
- **Obr. 16. :** http://annasadurni.com/tag/kat-menschik/ [cit. 2014-06-25].
- **Obr. 17. :** http://www.wearethefrontier.com/cut-paste-with-matt-wisniewski/ [cit. 2014- 06-25].
- **Obr. 18. :** http://www.wikiart.org/en/rene-magritte/the-big-family-1963 [cit. 2014-06-25].
- **Obr. 19. :** https://www.youtube.com/watch?v=DriaEgC4yJI [cit. 2014-06-25].
- **Obr. 20. :** https://www.youtube.com/watch?v=Ui8Lty2uTHo [cit. 2014-06-25].
- **Obr. 21, 22. :** https://www.youtube.com/watch?v=NAoTHILzheo [cit. 2014-06-25].

**Obr. 23. :** https://www.youtube.com/results?search\_query=Summertime+sadness [cit. 2014-06-25].